# Virtuozzo

# Virtuozzo Containers for Windows 6.0

# Reference Guide

April 21, 2016

Copyright © 1999-2016 Parallels IP Holdings GmbH and its affiliates. All rights reserved.

Parallels IP Holdings GmbH Vordergasse 59 8200 Schaffhausen Switzerland Tel: + 41 52 632 0411 Fax: + 41 52 672 2010 www.virtuozzo.com

Copyright © 1999-2016 Parallels IP Holdings GmbH and its affiliates. All rights reserved.

This product is protected by United States and international copyright laws. The product's underlying technology,

patents, and trademarks are listed at http://www.virtuozzo.com.

Microsoft, Windows, Windows Server, Windows NT, Windows Vista, and MS-DOS are registered trademarks of Microsoft Corporation.

Apple, Mac, the Mac logo, Mac OS, iPad, iPhone, iPod touch, FaceTime HD camera and iSight are trademarks of Apple Inc., registered in the US and other countries.

Linux is a registered trademark of Linus Torvalds.

All other marks and names mentioned herein may be trademarks of their respective owners.

# Contents

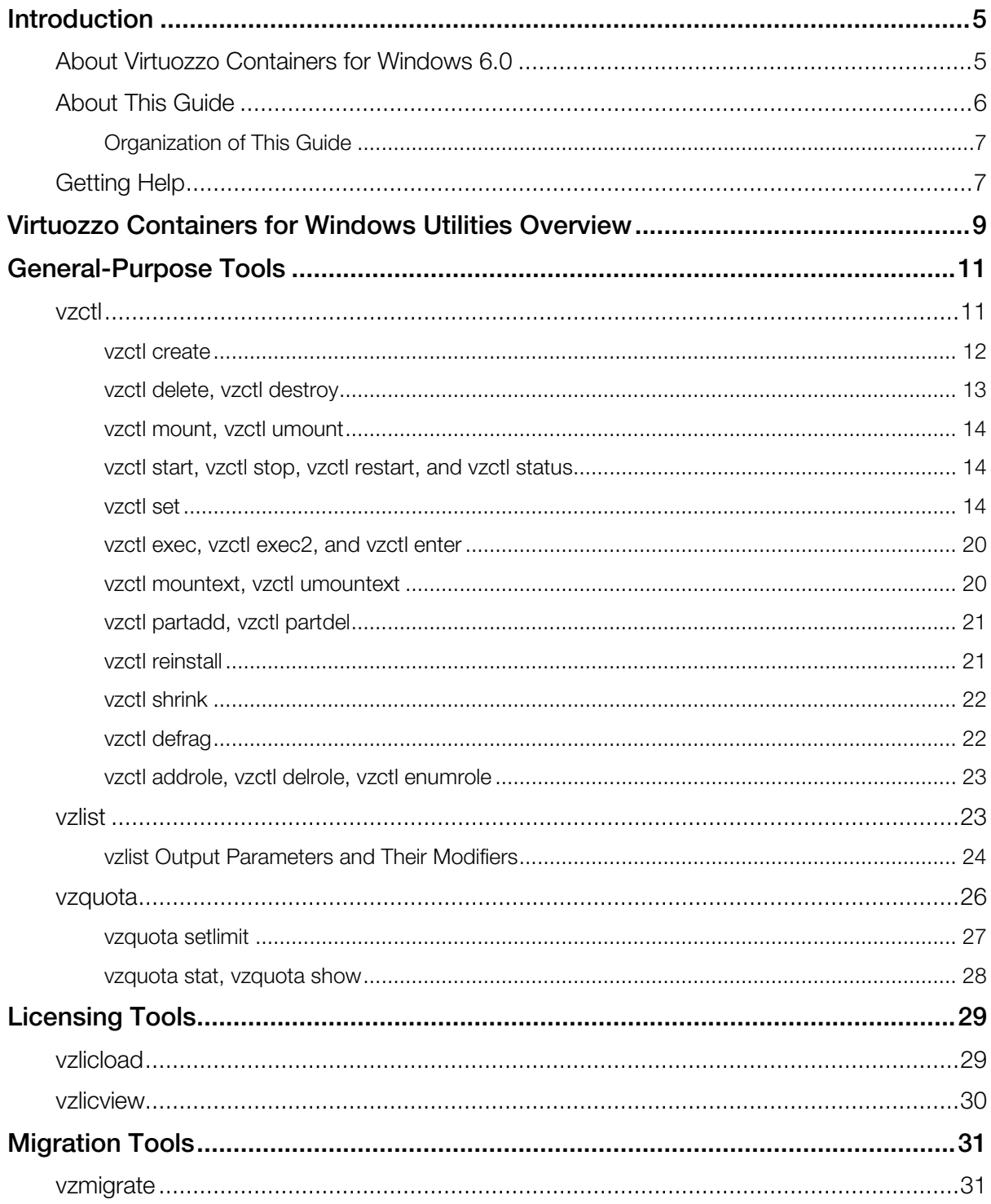

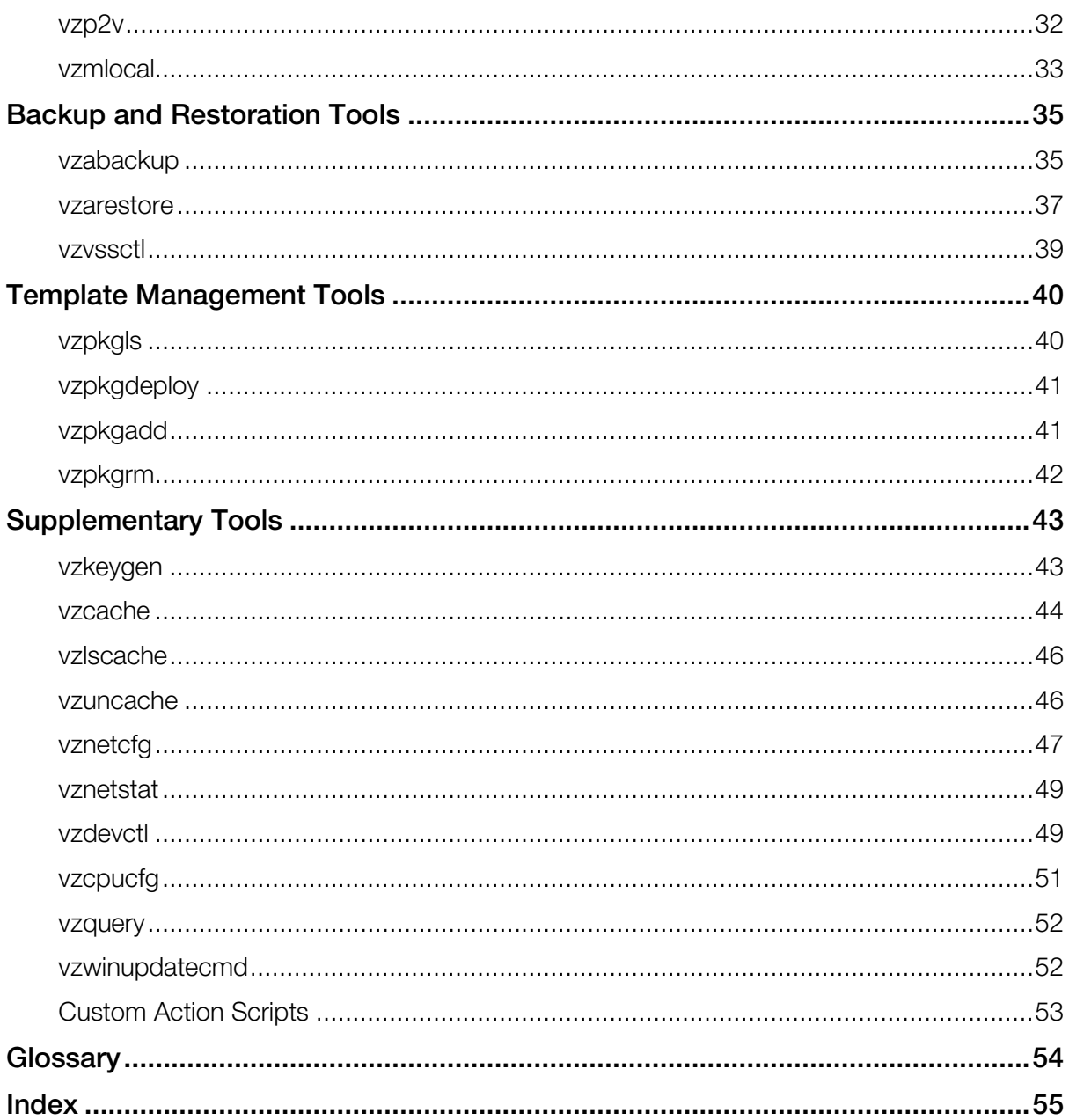

#### <span id="page-4-2"></span><span id="page-4-0"></span>C HAPTER 1

# **Introduction**

This chapter provides general information about Virtuozzo Containers for Windows commands and this guide.

#### In This Chapter

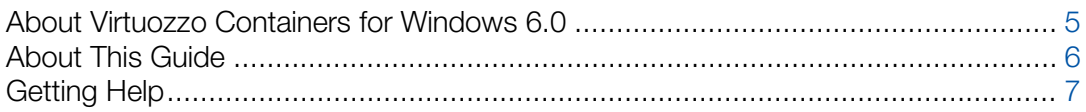

# <span id="page-4-1"></span>About Virtuozzo Containers for Windows 6.0

Virtuozzo Containers for Windows 6.0 is a patented OS virtualization solution. It creates isolated partitions, or Containers, on a single physical server and OS instance to utilize hardware, software, data center and management effort with maximum efficiency. The basic Virtuozzo Containers for Windows capabilities are:

- Intelligent Partitioning. Division of the server into as many as hundreds of Containers with full server functionality.
- Complete Isolation. Containers are secure and have complete functional, fault, and performance isolation.
- Dynamic Resource Allocation. The CPU, memory, network, disk and I/O resources can be adjusted without rebooting.
- Mass Management. The suite of tools and templates for automated, multi-Container and multiserver administration.

The diagram below represents a typical Virtuozzo Containers for Windows system structure:

<span id="page-5-1"></span>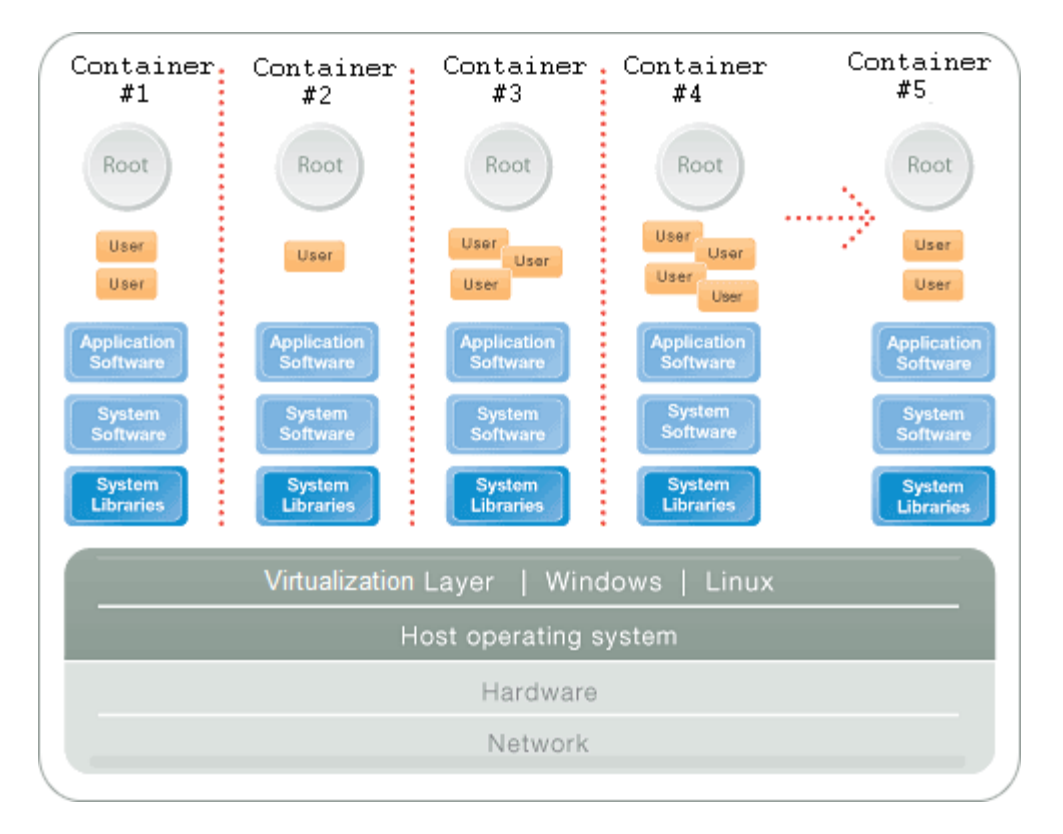

The Virtuozzo Containers for Windows OS virtualization model is streamlined for the best performance, management, and efficiency. At the base resides a standard Windows host operating system. Next is the virtualization layer with a proprietary file system and a kernel service abstraction layer that ensure the isolation and security of resources between different Containers. The virtualization layer makes each Container appear as a standalone server. Finally, the Container itself houses the applications and workload.

The Virtuozzo Containers for Windows OS virtualization solution has the highest efficiency and manageability, making it the best solution for organizations concerned with containing the IT infrastructure and maximizing resource utilization. The complete set of management tools and unique architecture make Virtuozzo Containers for Windows the perfect solution for easily maintaining, monitoring, and managing virtualized server resources for consolidation and business continuity configurations.

# <span id="page-5-0"></span>About This Guide

This guide is a complete reference on all Virtuozzo Containers for Windows configuration files and Hardware Node command-line utilities. It familiarizes you with the way to configure Virtuozzo Containers for Windows to meet your requirements and to perform various tasks by using the corresponding Virtuozzo command line utilities.

<span id="page-6-2"></span>The primary audience for this guide is anyone who is looking for an explanation of a particular configuration option, does not understand a Virtuozzo file format, needs help for a particular command, or is seeking for a command to perform a certain task.

### <span id="page-6-0"></span>Organization of This Guide

This guide is organized as follows:

- Chapter 1, Introduction, gives an overview of Virtuozzo Containers for Windows and this guide.
- Chapter 2, Virtuozzo Containers for Windows Utilities Overview, lists all utilities supported in the current version of Virtuozzo Containers for Windows.
- Chapter 3, General Utilities, describes utilities for performing day-to-day maintenance tasks.
- Chapter 4, Licensing Utilities, provides information on utilities for managing Virtuozzo Containers for Windows licenses.
- Chapter 5, Migration Utilities, focuses on utilities for migrating Containers between or within Hardware Nodes.
- Chapter 6, Backup Utilities, describes utilities for backing up and restoring Container private areas and configuration files.
- Chapter 7, Template Management Utilities, focuses on utilities for creating and managing templates.
- Chapter 8, Miscellaneous Utilities, concentrates on utilities for performing miscellaneous tasks in the Hardware Node and Container context.

# <span id="page-6-1"></span>Getting Help

In addition to this guide, there are a number of other resources available for Virtuozzo Containers for Windows 6.0 which can help you use the product more effectively. These resources include:

- *Getting Started With Virtuozzo Containers for Windows 6.0*. This guide provides basic information on how to install Virtuozzo Containers for Windows 6.0 on your server, create new Containers, and perform main operations on them.
- *Virtuozzo Containers for Windows 6.0 Installation Guide*. This guide provides exhaustive information on the process of installing, configuring, and deploying your Virtuozzo Containers for Windows system. Unlike the *Getting Started With Virtuozzo Containers for Windows 6.0* guide, it contains a more detailed description of all the operations needed to install and set Virtuozzo Containers for Windows 6.0 to work including planning the structure of your Virtuozzo Containers for Windows network, performing the Virtuozzo Containers for Windows unattended installation, etc. Besides, it does not include the description of any Container-related operations.
- *Virtuozzo Containers for Windows 6.0 User's Guide*. This guide provides comprehensive information on Virtuozzo Containers for Windows 6.0 covering the necessary theoretical

conceptions as well as all practical aspects of working with Virtuozzo Containers for Windows. However, it does not deal with the process of installing and configuring your Virtuozzo Containers for Windows system.

- *Virtuozzo Containers for Windows 6.0 Templates Management Guide*. This guide is meant to provide complete information on Virtuozzo Containers for Windows templates, an exclusive Virtuozzo Containers for Windows technology allowing you to efficiently deploy standard Windows applications inside your Containers and to greatly save the Hardware Node resources (physical memory, disk space, etc.).
- *Virtuozzo Automator Online Help*. This help system shows you how to work with Virtuozzo Automator, a tool providing you with the ability to manage Hardware Nodes and their Containers with the help of a standard Web browser on any platform.
- *Virtuozzo Power Panel Online Help*. This help system deals with Virtuozzo Power Panel, a means for administering individual Containers through a common Web browser on any platform.

#### <span id="page-8-0"></span>C HAPTER 2

# Virtuozzo Containers for Windows Utilities **Overview**

This chapter documents the utilities supported in the current version of Virtuozzo Containers for Windows. For every utility, all available command-line options are described.

The Virtuozzo Containers for Windows command-line utilities can be subdivided into the following categories: general utilities, licensing utilities, Container migration utilities, Container backup utilities, template management utilities, and miscellaneous utilities.

*General utilities* for performing day-to-day maintenance tasks:

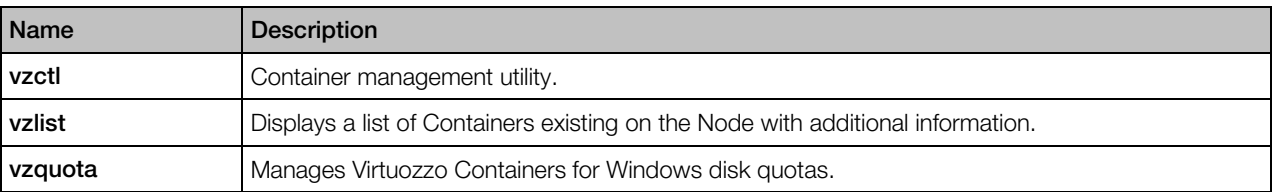

*Licensing utilities* for managing Virtuozzo Containers for Windows licenses:

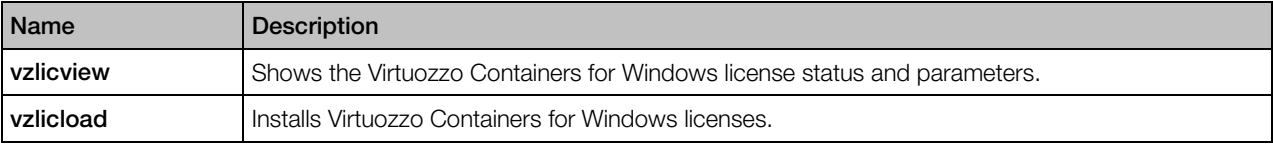

*Container migration utilities* for migrating Containers between or within Hardware Nodes:

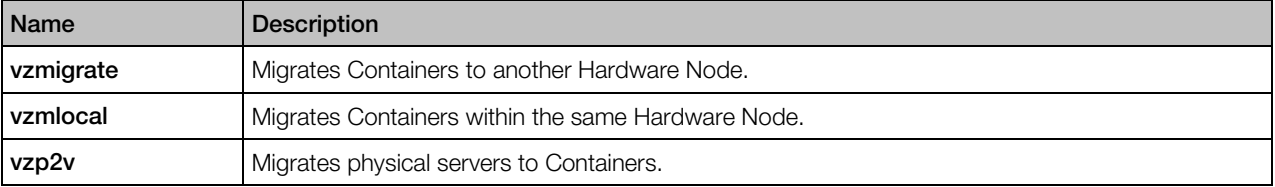

*Container backup utilities* for backing up and restoring Container private areas and configuration files:

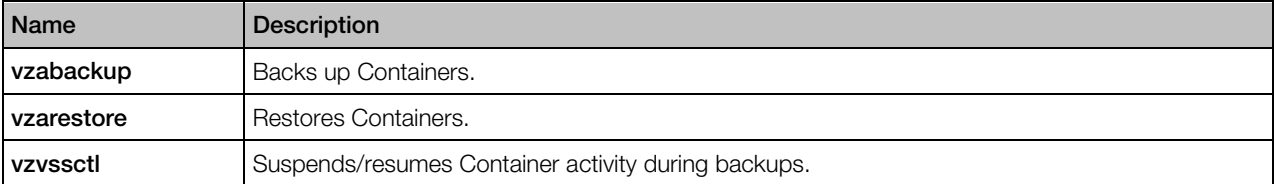

*Template management utilities* allow you to create new templates, install them on Hardware Nodes, and other operations:

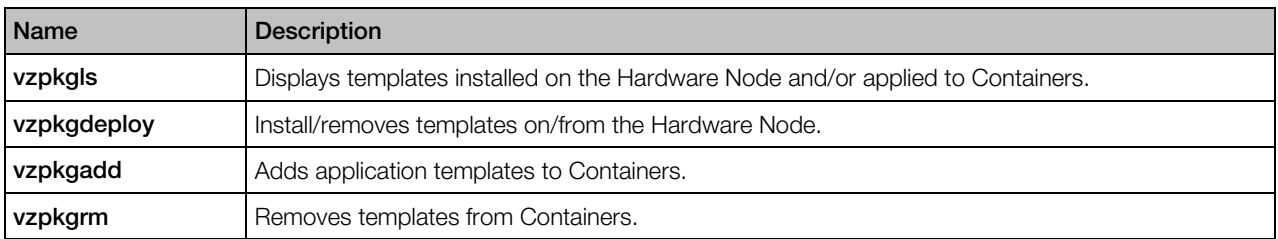

*Miscellaneous utilities* perform different tasks in the Hardware Node and Container context:

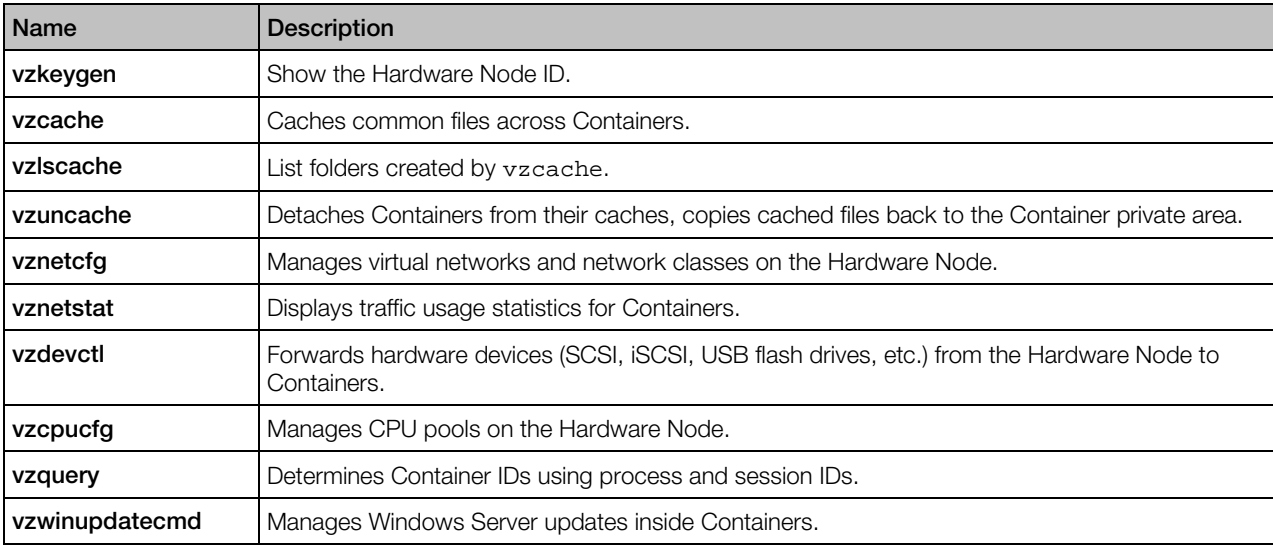

#### <span id="page-10-2"></span><span id="page-10-0"></span>C HAPTER 3

# General-Purpose Tools

This chapter describes tools for performing day-to-day maintenance tasks.

#### In This Chapter

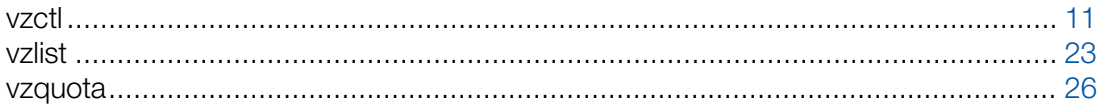

### <span id="page-10-1"></span>vzctl

The primary tool for Container management. To use it, you have to log in to the Hardware Node as the administrator.

#### **Syntax**

```
vzctl [--quiet|--verbose] command <CT_ID>
vzctl --version
vzctl --help
```
#### **Commands**

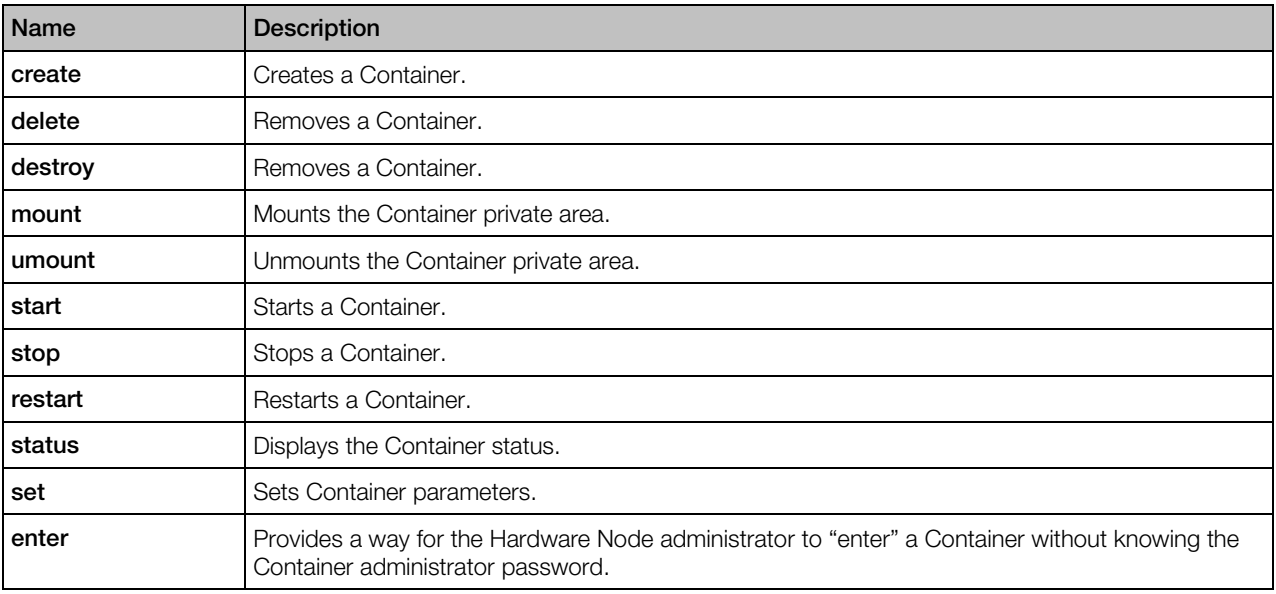

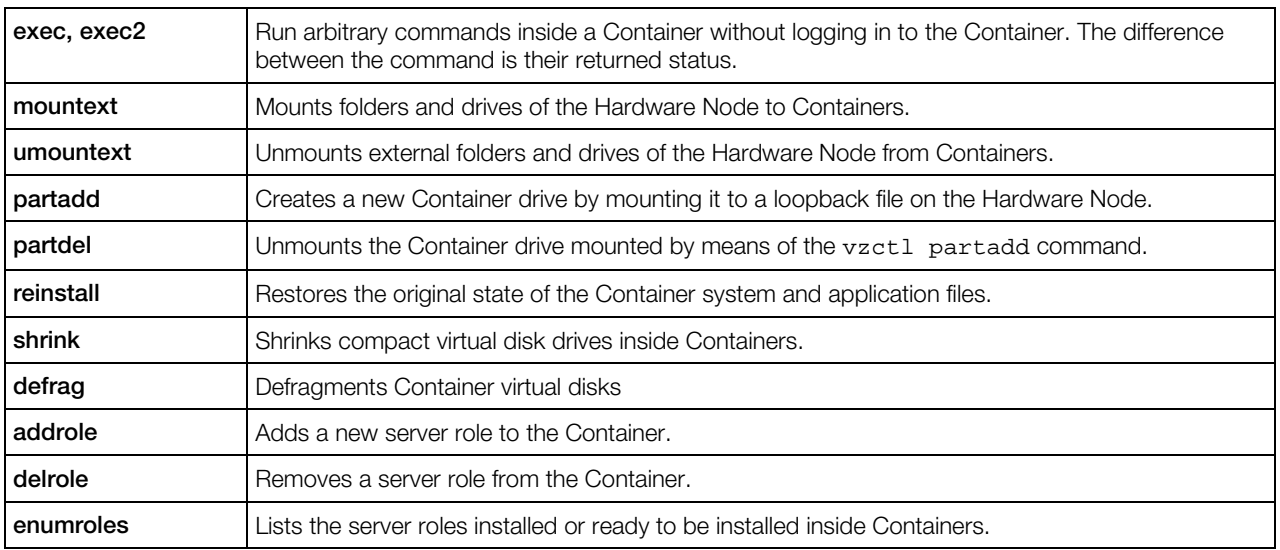

#### Verbosity Options

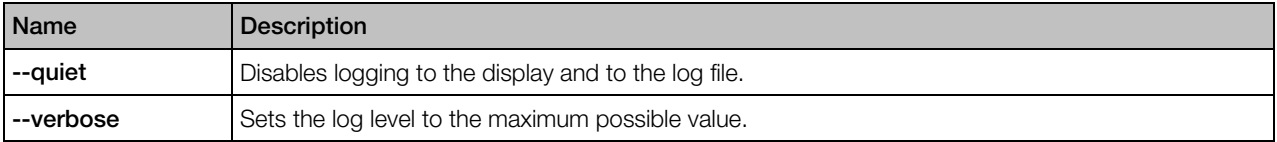

#### Miscellaneous Options

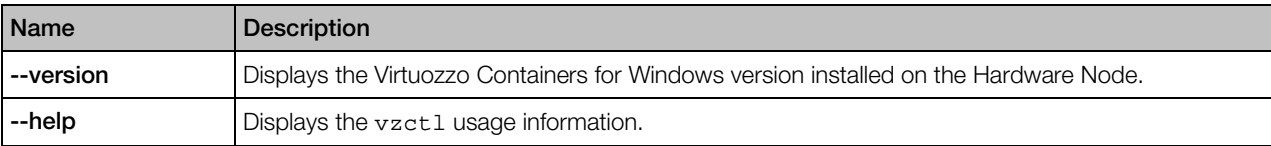

#### <span id="page-11-0"></span>vzctl create

Creates new Containers.

#### Syntax

vzctl create *<CT\_ID>* --pkgset *<name>* [*options*]

A Container ID is required for this command and shall be unique within a Hardware Node. Container IDs from 1 to 100 are reserved for internal Virtuozzo Containers for Windows needs. Do not use IDs from 1 to 100 for your Containers.

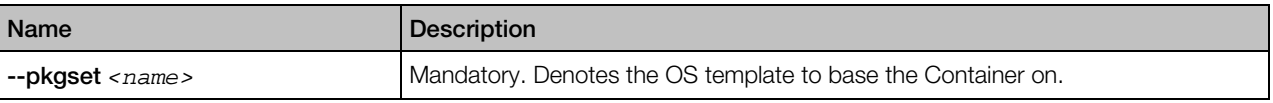

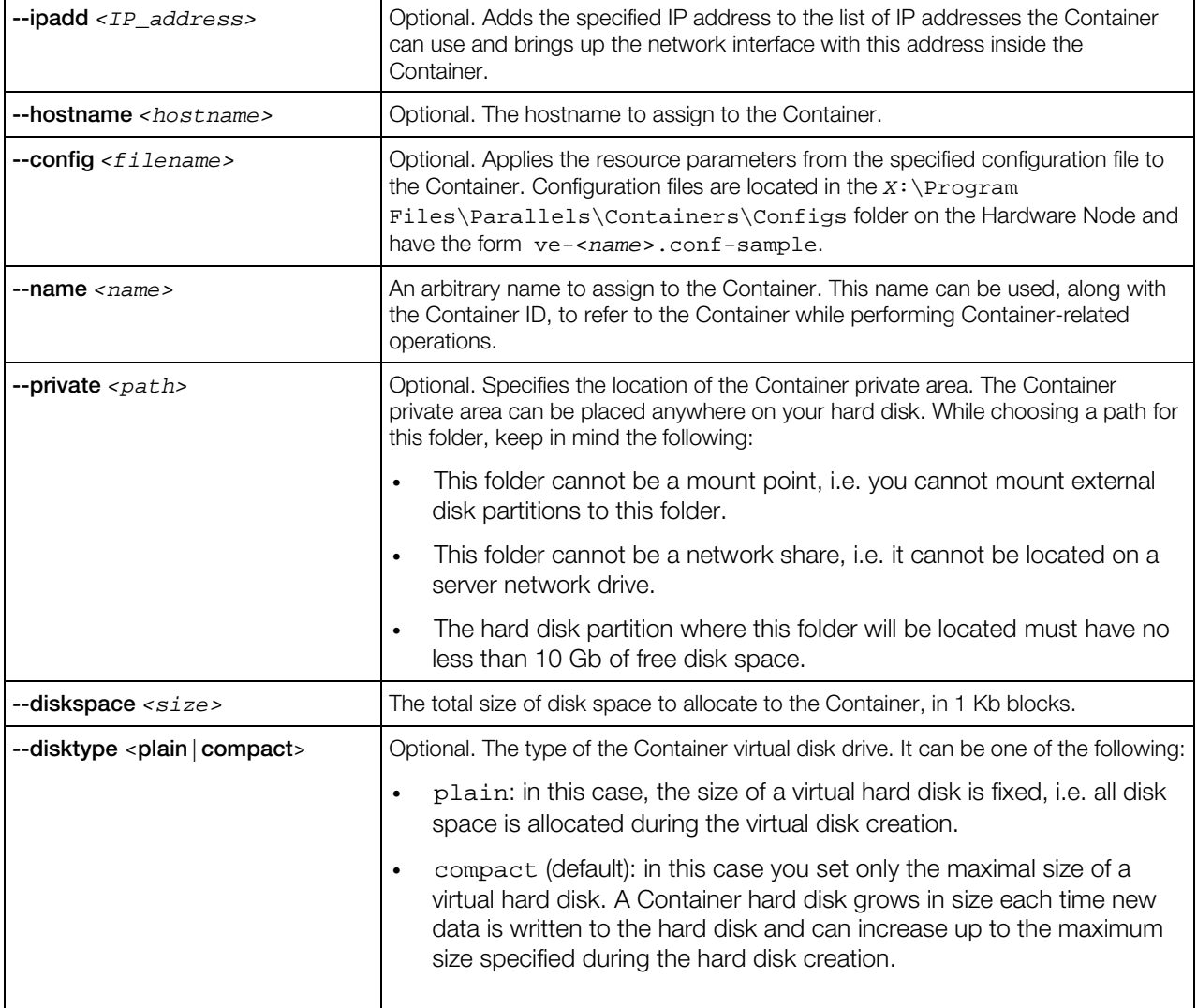

#### <span id="page-12-0"></span>vzctl delete, vzctl destroy

Deletes a Container from the Hardware Node.

#### **Syntax**

vzctl delete *<CT\_ID>* vzctl destroy *<CT\_ID>*

When executed,  $vzct1$  delete or  $vzct1$  destroy physically removes all the files located in the Container private area with the default path of C:\vz\private\*CT\_ID*. These commands do not take any additional arguments and require the Container to be stopped and its private area to be unmounted.

#### <span id="page-13-0"></span>vzctl mount, vzctl umount

Mounts or unmounts Container's private area to Container's root folder (*X*:\vz\root\*<CT\_ID>*) without starting it and Container's registry branch to HKEY\_LOCAL\_MACHINE\*<CT\_ID>* in the Node's registry.

#### Syntax

vzctl mount *<CT\_ID>* vzctl umount *<CT\_ID>*

**Note:** Normally, you do not have to use these commands, because vzctl start and vzctl stop mount and unmount Container's private area and registry automatically.

#### <span id="page-13-1"></span>vzctl start, vzctl stop, vzctl restart, and vzctl status

Starts, stops, restarts a Container, or queries its status.

#### Syntax

```
vzctl start <CT_ID>
vzctl stop <CT_ID>
vzctl restart <CT_ID>
vzctl status <CT_ID>
```

```
Note: Certain commands can only be performed after using vzctl stop (for example, vzctl
delete).
```
#### <span id="page-13-2"></span>vzctl set

Sets Container parameters.

#### **Syntax**

```
vzctl set <CT_ID> [options] [--save]
```
The optional ––save switch instructs vzctl to save changes to the Container configuration file. Most of the Container settings can be changed dynamically without Container reboot.

#### General Options

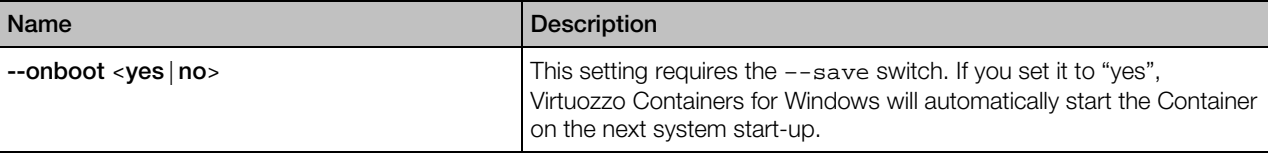

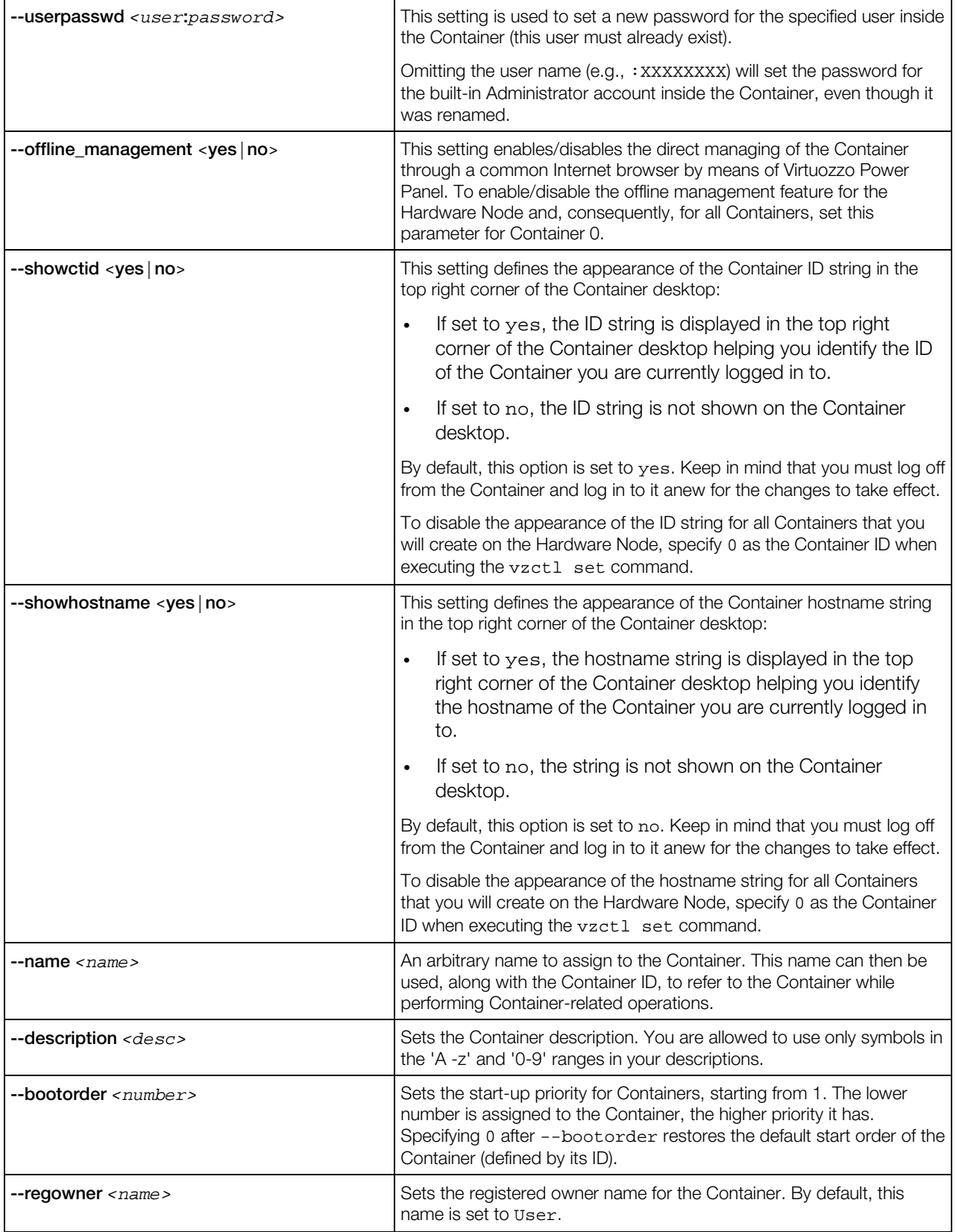

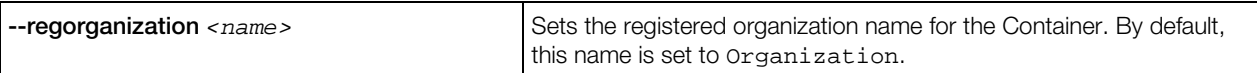

#### Resource Management Options

These options allow you to control resources a Container can consume.

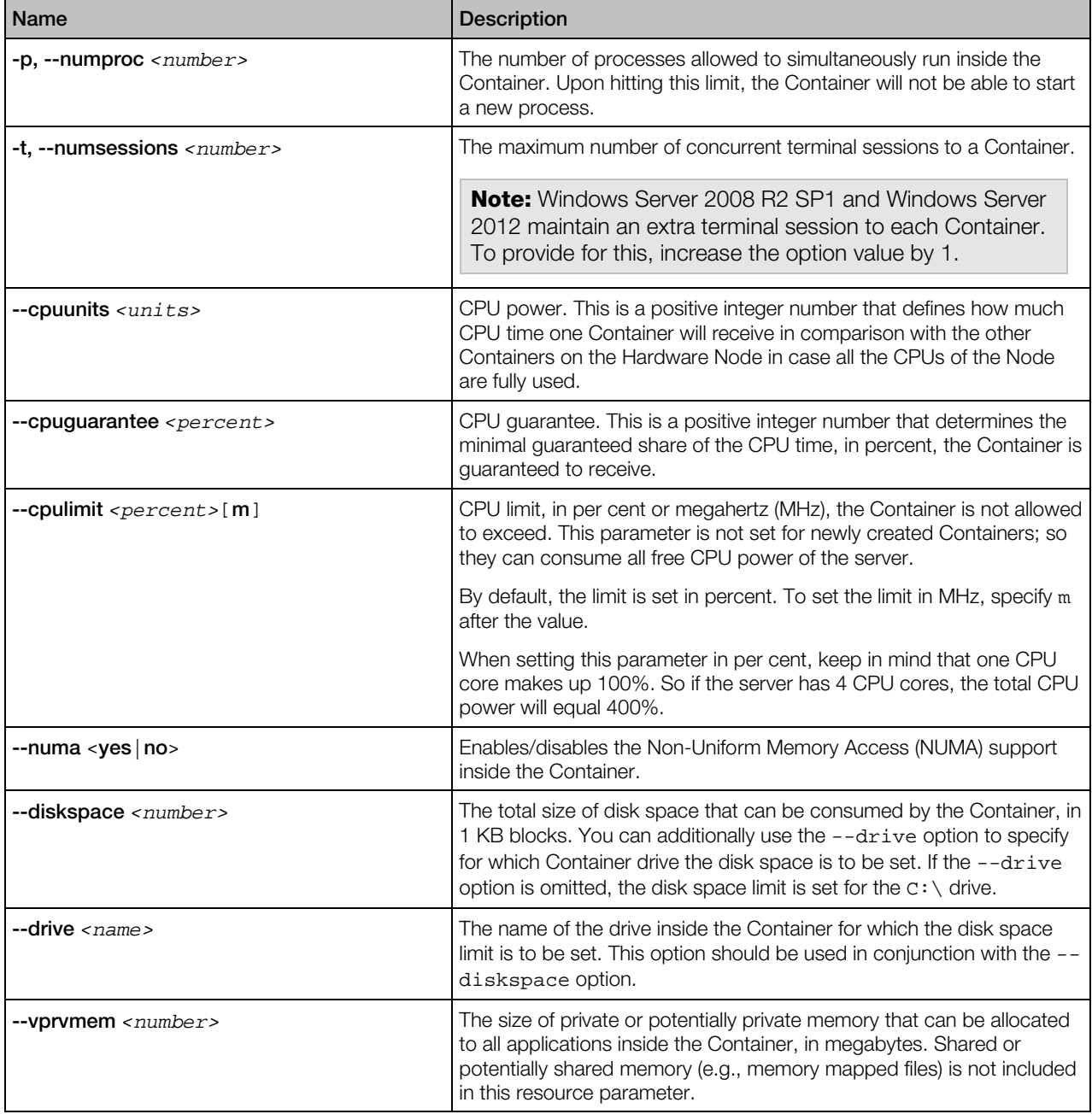

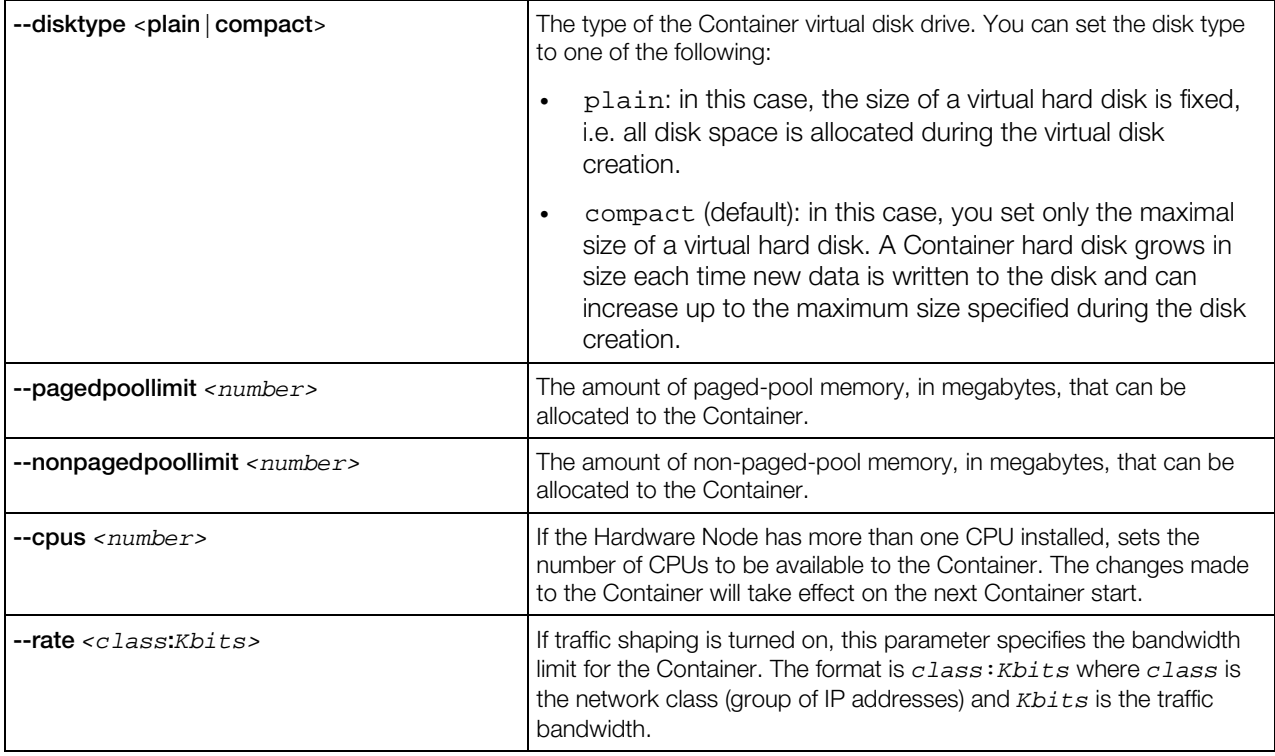

#### Network-related Options

These options allow you to manage Container's hostname, IP address(es), DNS server address(es), etc.

Note: Most of the network options listed below can be used to configure both the default and additional network adapters inside a Container. In the latter case, you need to additionally specify the --netif option when running the vzctl set command.

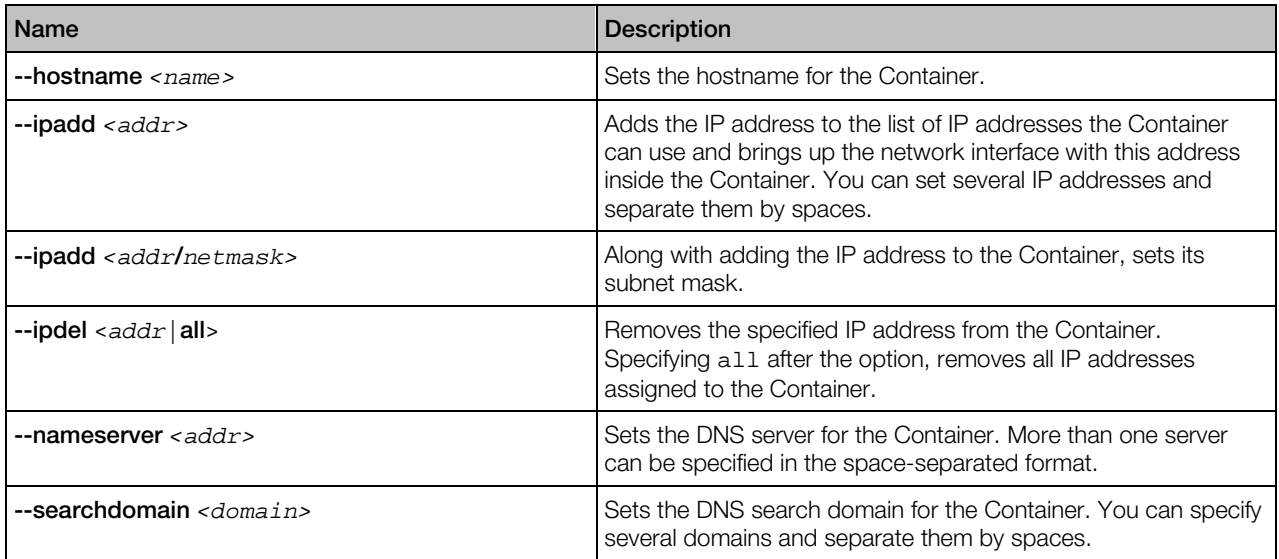

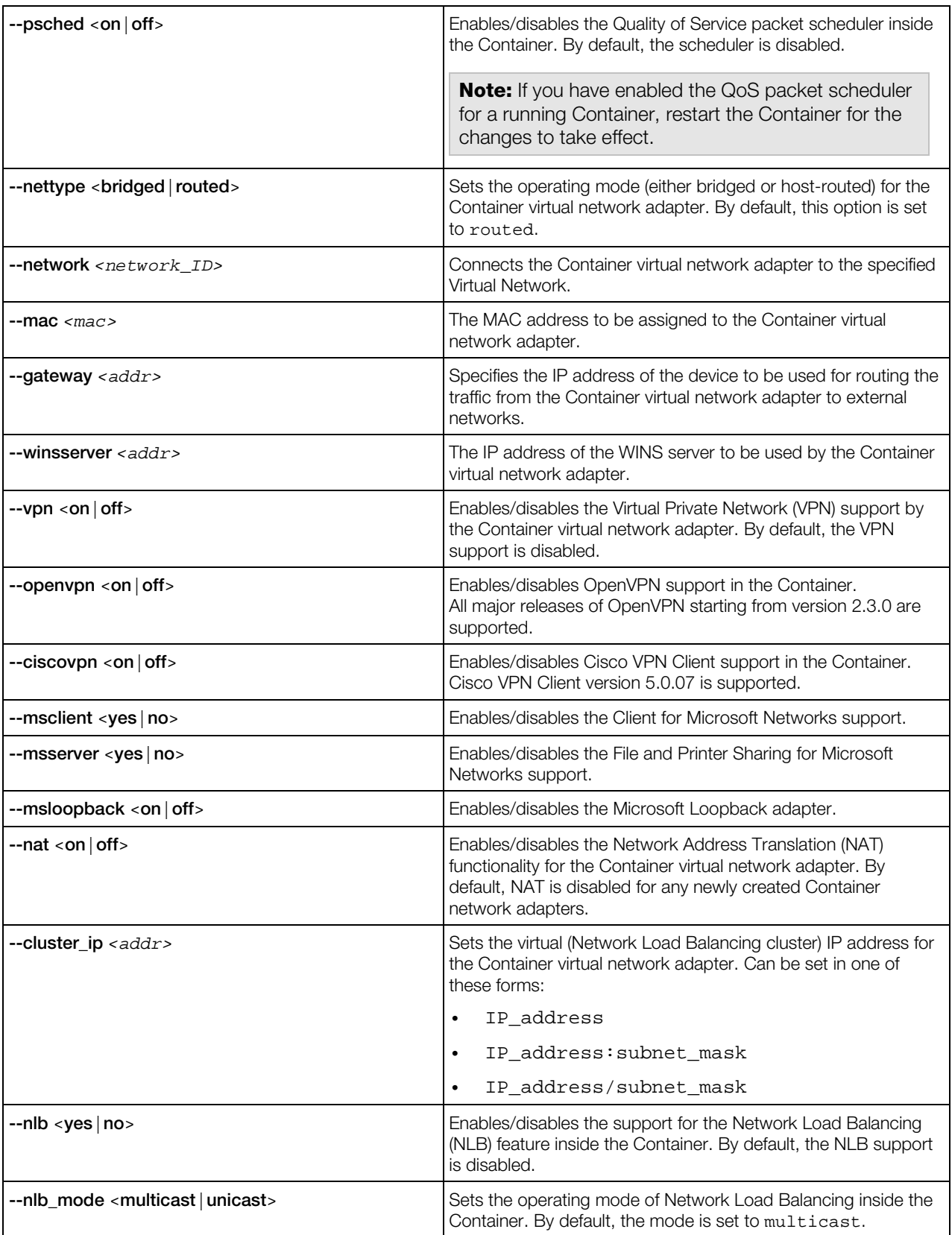

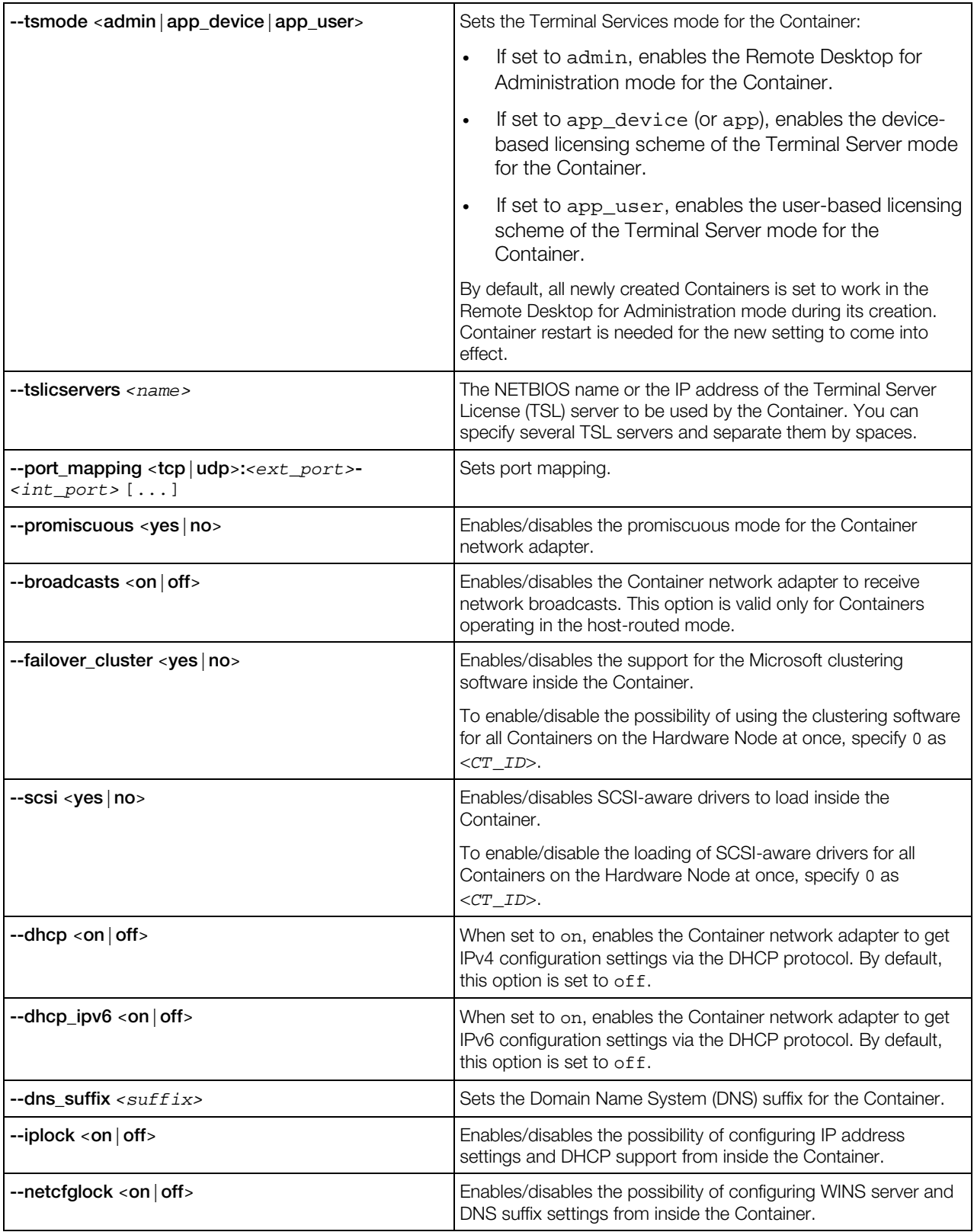

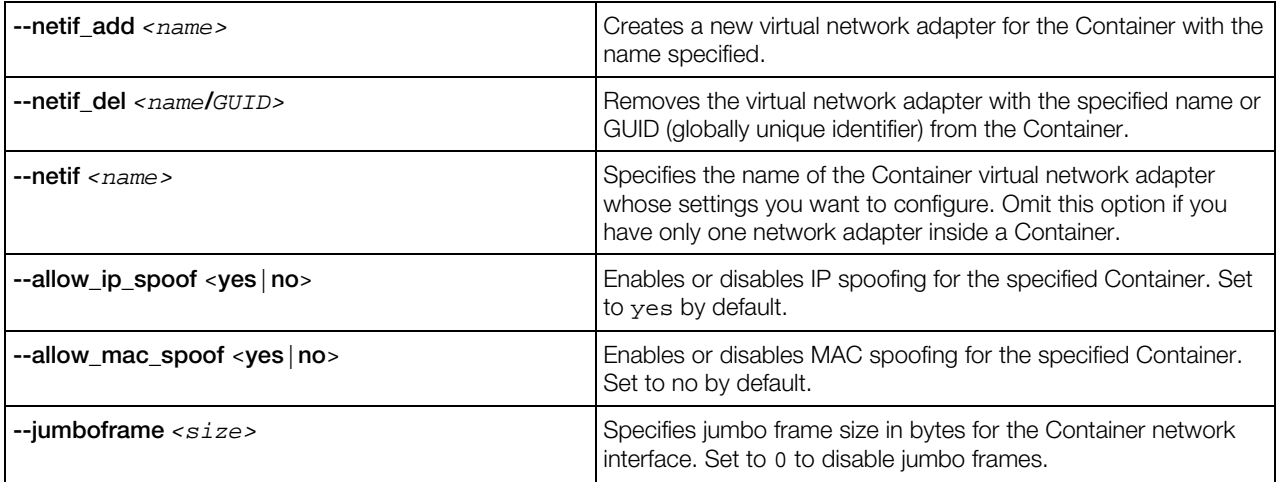

### <span id="page-19-0"></span>vzctl exec, vzctl exec2, and vzctl enter

Runs arbitrary commands inside a Container.

#### Syntax

vzctl <exec|exec2> <*CT\_ID*> <*command*> vzctl enter <*CT\_ID*>

where *command* is a string to be executed in the Container.

The difference between exec and exec2 is the exit code. vzctl exec returns 0 in case vzctl has been able to launch the command and does not take into account the exit code of the command itself. vzctl exec2 returns the exit code of the command executed in the Container.

vzctl enter is similar to vzctl exec. The difference between the two is that vzctl enter makes the command line believe that it is connected to a terminal. As such, you receive a command line prompt and are able to execute multiple commands as if you were logged in to the Container.

#### <span id="page-19-1"></span>vzctl mountext, vzctl umountext

Mounts a drive on the Hardware Node to a drive or folder inside a Container.

#### Syntax

vzctl mountext *<CT\_ID>* --srcdir *<path>* --dstdir *<path>*

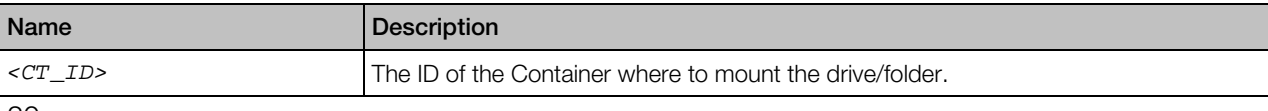

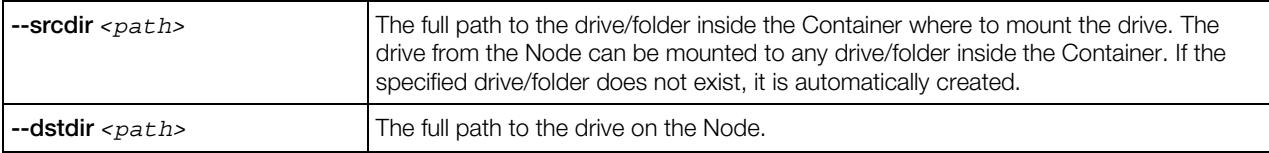

#### <span id="page-20-0"></span>vzctl partadd, vzctl partdel

The vzctl partadd command creates a new drive inside a Container by mounting it to a loopback file on the Hardware Node. The vzctl partdel command unmounts the Container drive mounted with vzctl partadd from a file on the Hardware Node.

#### **Syntax**

```
vzctl partadd <CT_ID> --drive <CT_drive> [--size <drive_size>] [--file <filename>]
vzctl partdel <CT_ID> --drive <CT_drive> [--delete]
```
#### **Options**

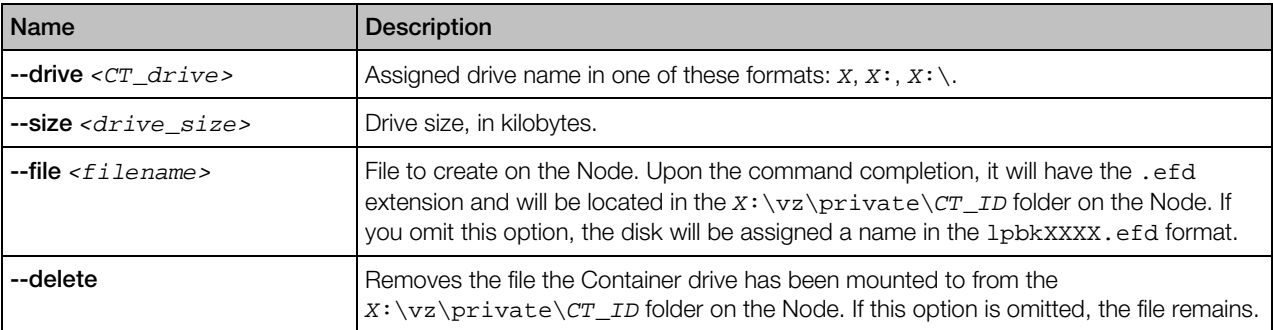

#### <span id="page-20-1"></span>vzctl reinstall

Restores the original state of the Container system and application files. The Container is restored to the state it has been in at the time of creation and/or when other applications were added to the Container afterwards.

#### **Syntax**

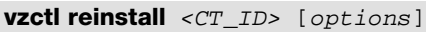

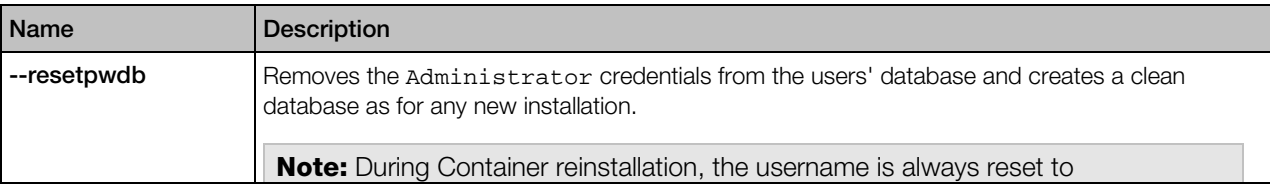

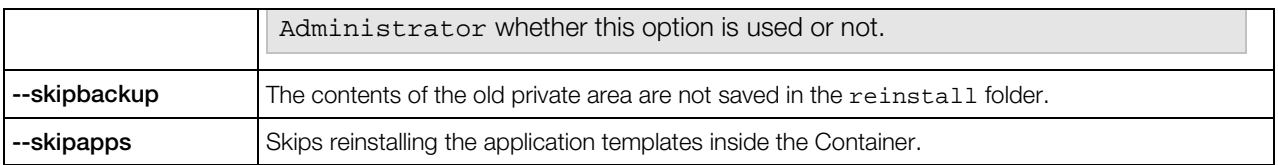

When executed, the vzctl reinstall command creates a new private area for the Container and rewrites the Container from scratch using its configuration file (thus retaining the Container IP address, hostname, resource control parameters, and all the other settings). The contents of the Container old private area are then copied to the  $C:\ref{rel}$  folder in the new private area, to retain the user files.

#### <span id="page-21-0"></span>vzctl shrink

Removes unused space from the specified virtual disk, reducing its footprint on the Hardware Node.

vzctl shrink *<CT\_ID>* --drive *<CT\_drive>*

#### **Options**

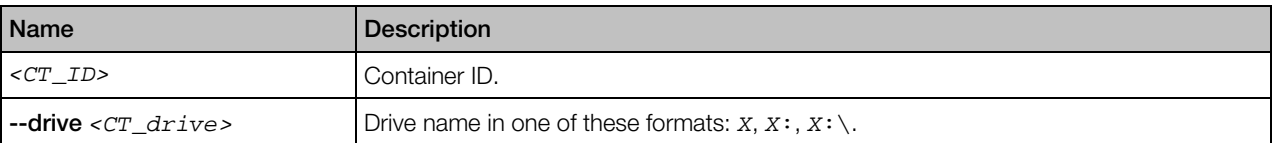

When using this command, keep in mind the following:

- You can shrink virtual disks inside both running and stopped Containers.
- Shrinking a Container virtual disk does not reduce the maximum capacity of the virtual disk itself.
- You cannot shrink plain virtual disks.

#### <span id="page-21-1"></span>vzctl defrag

Checks virtual disk fragmentation and defragments it if necessary.

#### **Syntax**

```
vzctl defrag <CT_ID> --drive <CT_drive> [--force] [--analysis]
```
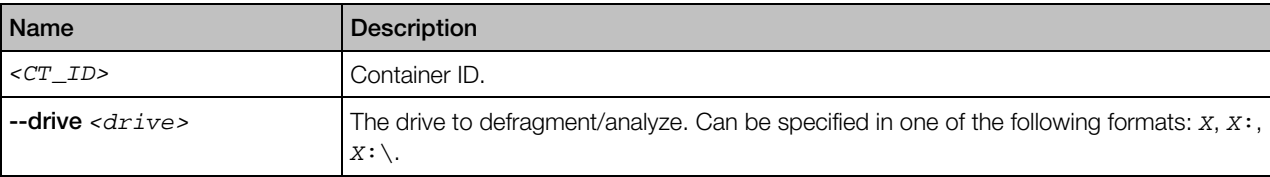

<span id="page-22-2"></span>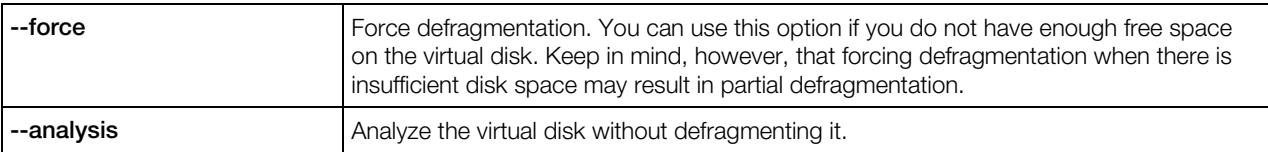

#### <span id="page-22-0"></span>vzctl addrole, vzctl delrole, vzctl enumrole

Adds, removes, or lists server roles, role services, and features inside Containers.

#### Syntax

```
vzctl addrole <CT_ID> --role <role_name> [...] [--restart]
vzctl delrole <CT_ID> --role <role_name> [...] [--restart]
vzctl enumroles <CT_ID>
```
#### **Options**

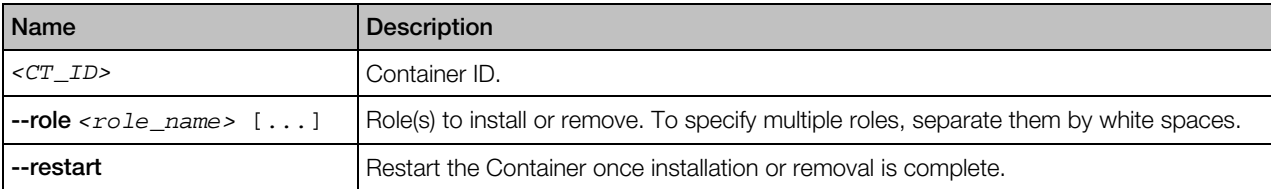

### <span id="page-22-1"></span>vzlist

Lists Containers existing on the Hardware Node and displays additional information about them.

#### **Syntax**

```
vzlist [--all] [--stopped] [--name [CT_ID]] [-o <specifier> [...]] [--no-header]
         [CT_ID [...]] [--sort [-]parameter[.specifier]] [--hostname <pattern>]
         [--name_filter <pattern>] [--description <desc>] [--quiet] [--verbose]
vzlist --list
vzlist --help
```
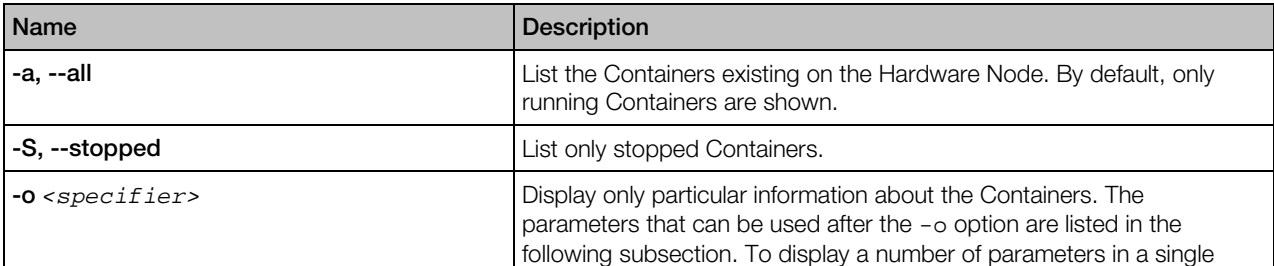

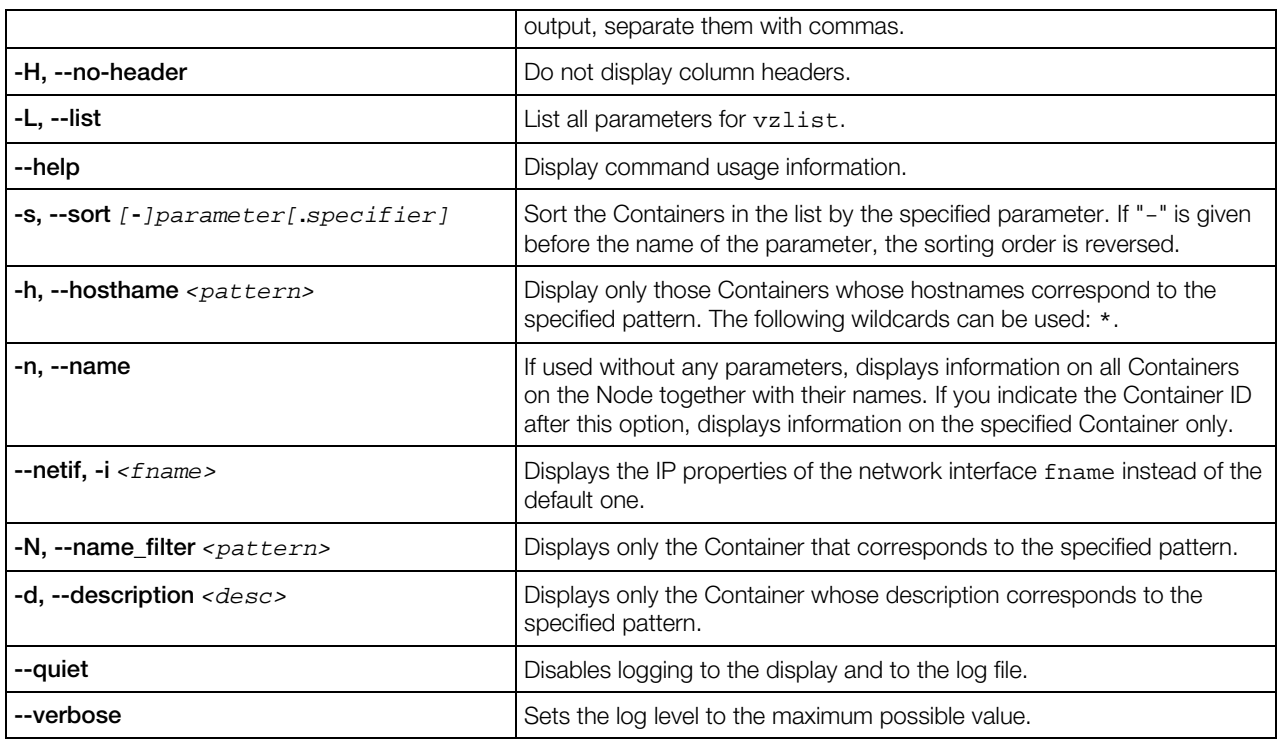

### <span id="page-23-0"></span>vzlist Output Parameters and Their Modifiers

Some parameters that can be used after the -o and -s switches of the vzlist utility can be specified by the "dot+letter" combination following the parameter and denoting one of the following things:

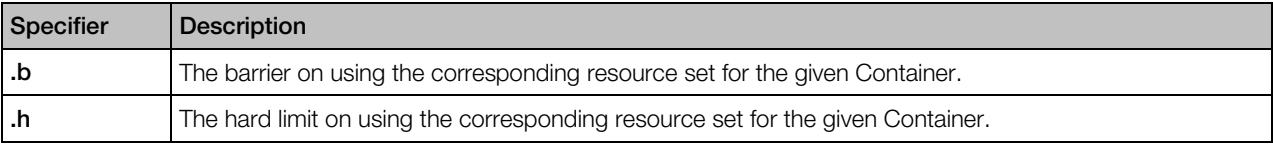

The following parameters are available for using with the utility:

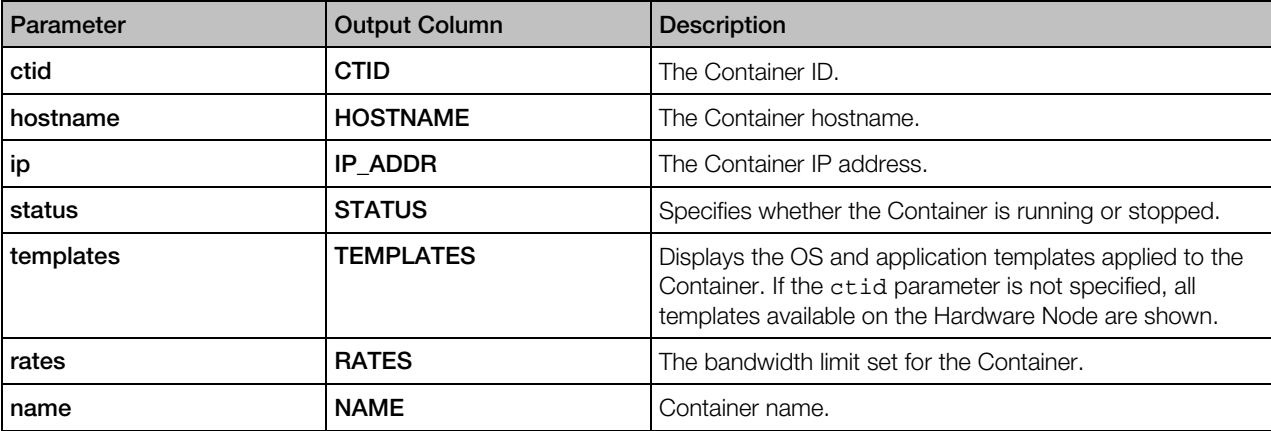

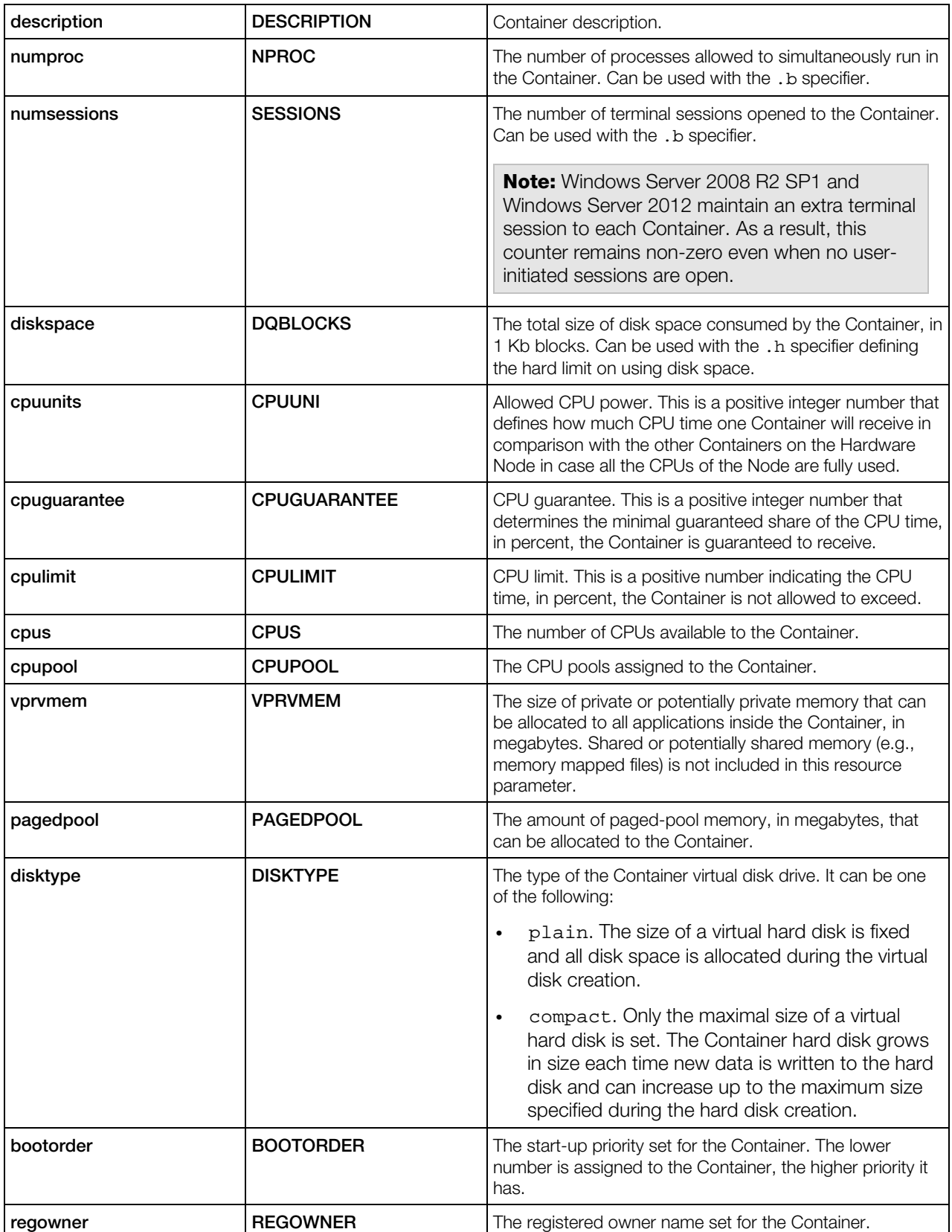

<span id="page-25-1"></span>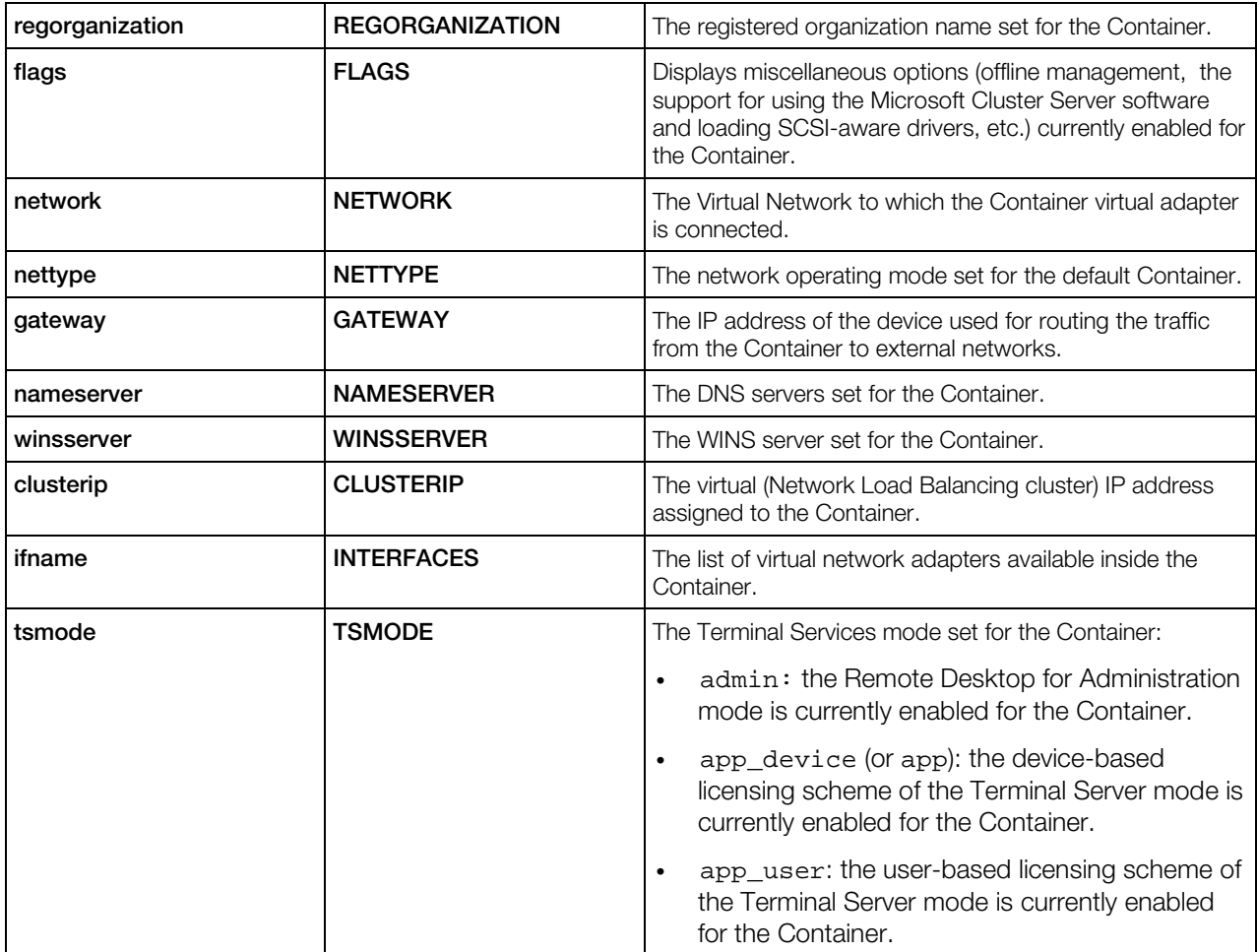

If a parameter that can be used with a specifier is used without any specifier in the command line; the current usage of the corresponding resource is shown by default.

### <span id="page-25-0"></span>vzquota

Configures Container disk quotas, shows Container disk quota statistics.

Note: vzctl uses vzquota to configure Container quotas and you usually do not have to use vzquota itself except for checking the current quota statistics.

#### Syntax

```
vzquota [--quiet|--verbose] [-b] setlimit <CT_ID> -B <num> [--drive <drive_name>]
vzquota [--quiet|--verbose] [-b] <stat|show> <CT_ID>
vzquota --help
```
#### **Commands**

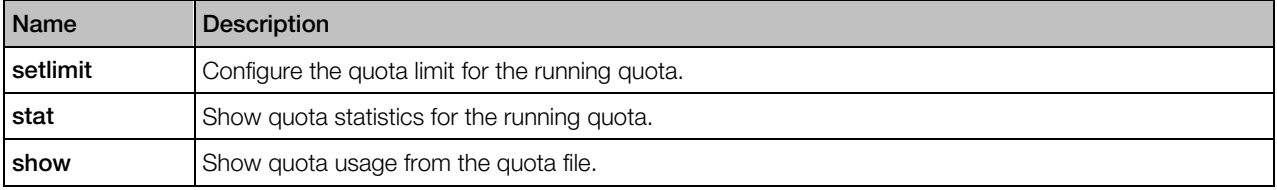

#### **Options**

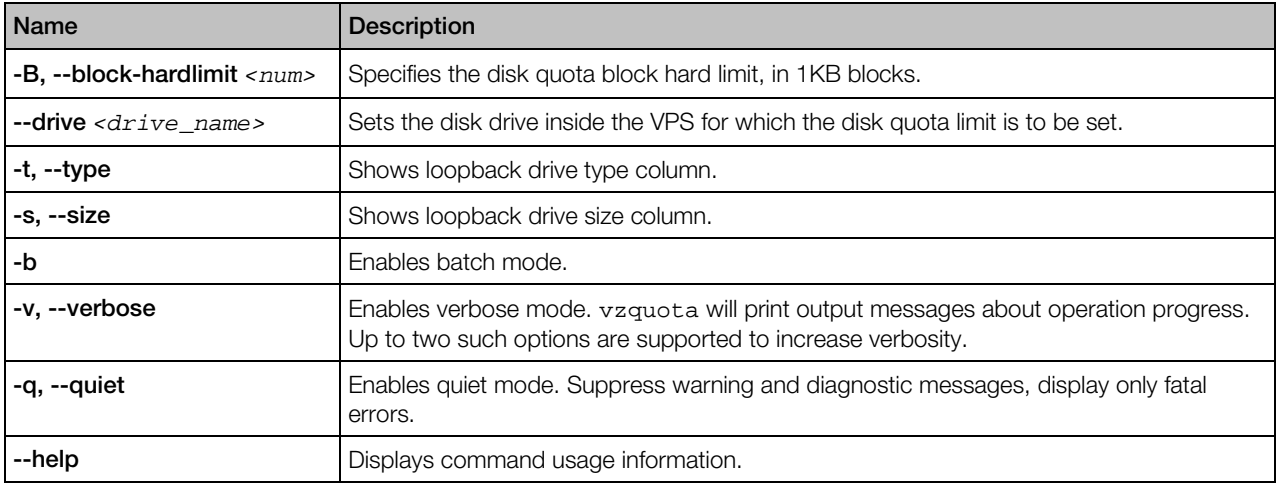

#### <span id="page-26-0"></span>vzquota setlimit

Updates limits for the running Container quota. The command requires at least one limit to be specified.

#### **Syntax**

```
vzquota setlimit <CT_ID> -B <num> [--drive <name>]
```
#### **Options**

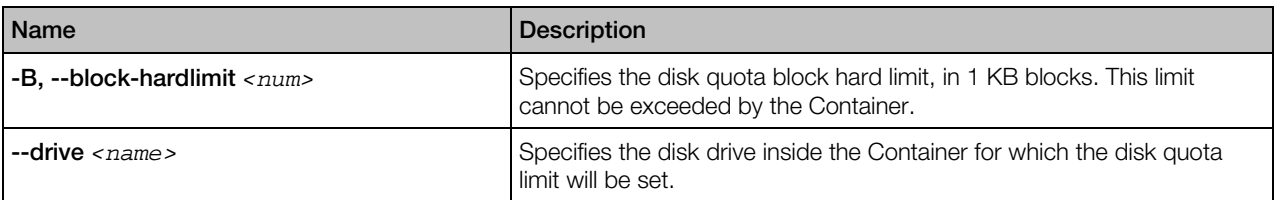

For its execution, vzquota setlimit requires only the ID of the Container and the disk quota limit to be specified. However, you can additionally use the --drive option to specify to what Container disk drive the defined quota limit is to be applied.

Note: The disk quota limit for all Container disk drives except for the  $c:\$  drive is set on the fly. To make the disk quota limit changes apply to the  $c:\setminus$  drive, restart the Container where the drive is located.

#### <span id="page-27-0"></span>vzquota stat, vzquota show

vzquota stat shows quota statistics for the running quota. vzquota show shows quota usage from the quota file.

#### **Syntax**

vzquota show *<CT\_ID>* vzquota stat *<CT\_ID>*

#### <span id="page-28-2"></span><span id="page-28-0"></span>C HAPTER 4

# Licensing Tools

This chapter provides the information on tools for managing Virtuozzo Containers for Windows licenses.

#### In This Chapter

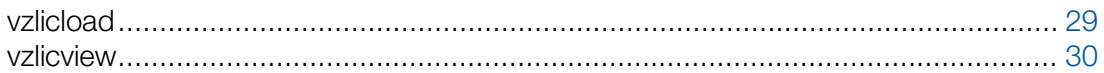

# <span id="page-28-1"></span>vzlicload

Virtuozzo Containers for Windows license management utility.

#### **Syntax**

vzlicload [*options*]

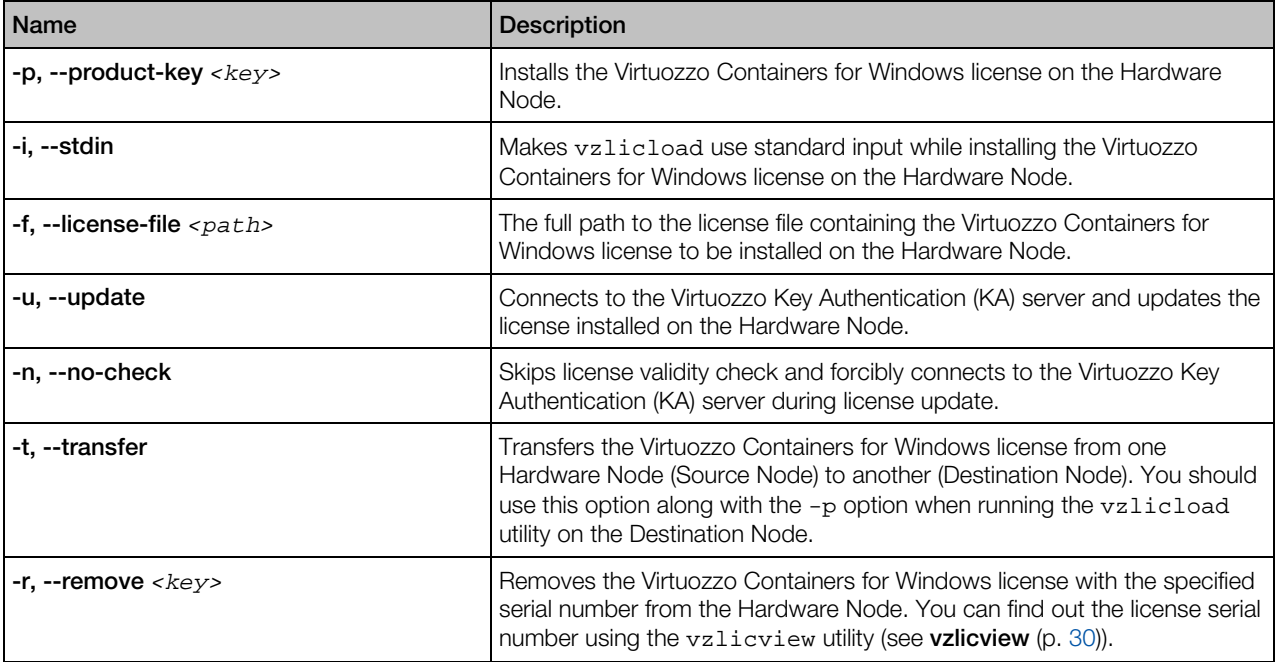

#### <span id="page-29-1"></span>Licensing Tools

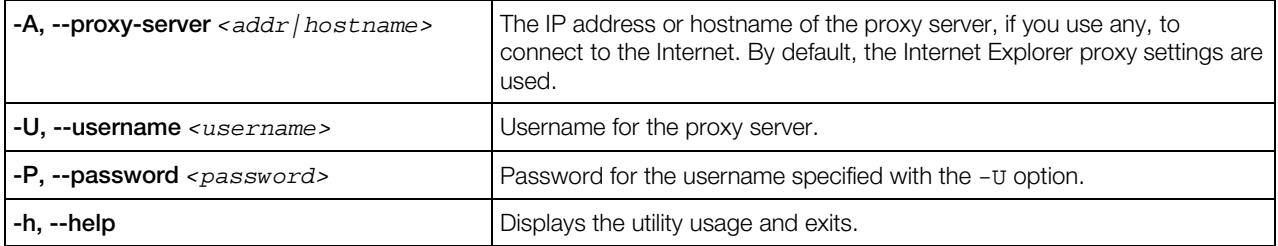

# <span id="page-29-0"></span>vzlicview

Displays license information.

#### Syntax

vzlicview [*options*]

#### **Options**

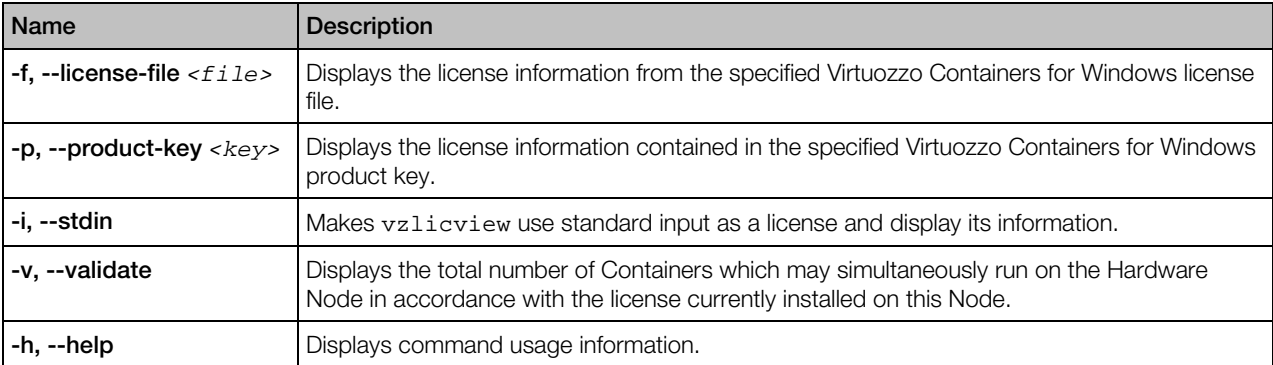

#### License Statuses

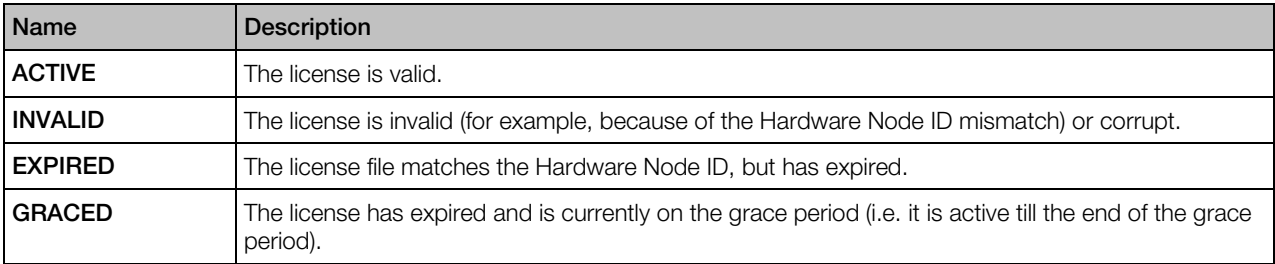

#### <span id="page-30-2"></span><span id="page-30-0"></span>C HAPTER 5

# Migration Tools

This chapter focuses on tools for migrating Containers between Hardware Nodes or within the same Hardware Node.

#### In This Chapter

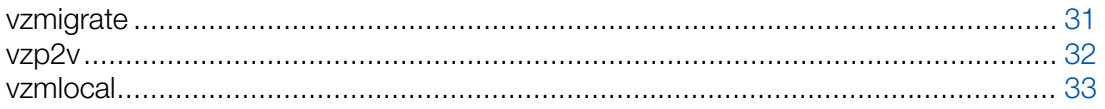

### <span id="page-30-1"></span>vzmigrate

Moves Containers from a source Node to a destination Node with minimal downtime.

#### **Syntax**

```
vzmigrate [--remove-area <yes|no>] [--nostart] --srv_addr <addr> --srv_user <username>
      --srv_pswd <passwd> <source_CTID>[:dest_CTID] [...]
vzmigrate --help
```
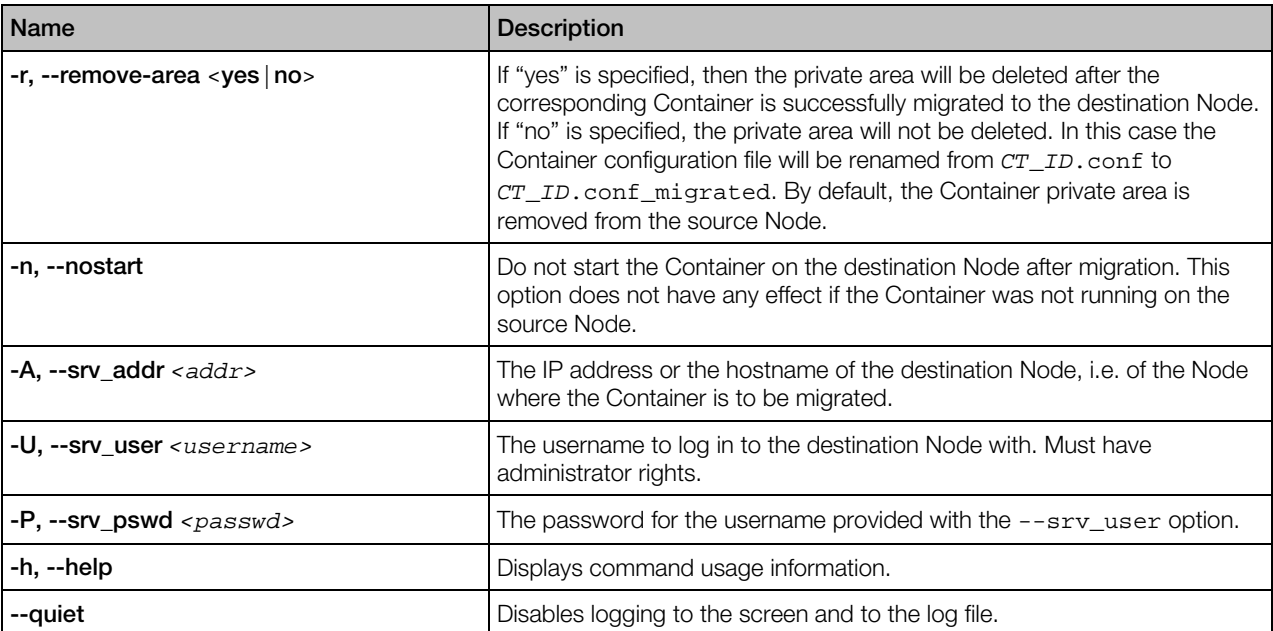

#### <span id="page-31-1"></span>Migration Tools

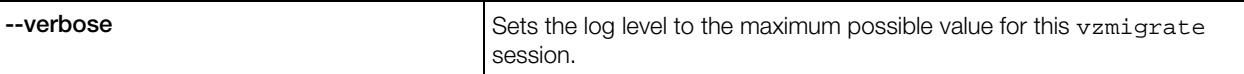

To migrate the Container, execute the vzmigrate command on the source Node and pass the corresponding options to it. A different dest\_CTID parameter is needed in case the source Node (the one where you run vzmigrate) and the destination Node have Containers with the same ID. You can specify multiple Containers for migration.

If the Container is running on the source Node, vzmigrate copies its private files, registry settings, etc. to the destination Node, stops the Container on the source Node, copies the files changed after the first copying to the destination Node again, and starts the Container on the destination Node (if the -n option is not specified).

Since a Container consists of thousands of files, copying all of them to a new Hardware Node may take considerable time. However, vzmigrate stops the Container only after all the files have been copied to the new Hardware Node and resynchronizes only those files that have been changed while being copied. This brings down a typical Container downtime to the time required for restarting a Container.

### <span id="page-31-0"></span>vzp2v

Migrates a physical server to a Container on the Hardware Node.

#### Syntax

```
vzp2v <CT_ID> --src_addr <addr> --src_user <username> --src_pswd <passwd>
       [--src_stop] [--ve_start] [--exclude <disk_drive> [...]] [--bridged <vn_ID>]
vzp2v --help
```
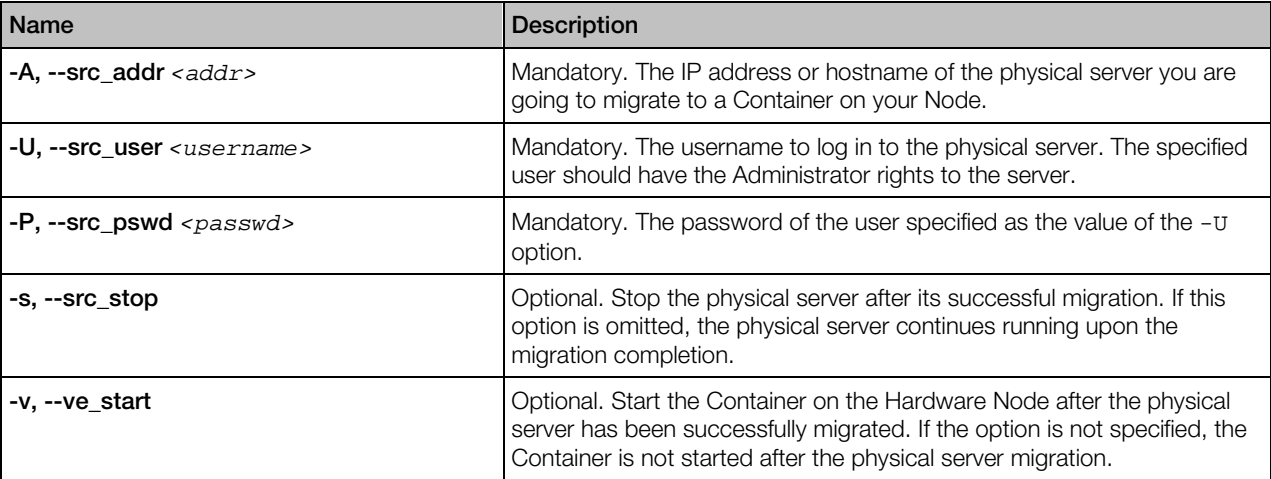

<span id="page-32-1"></span>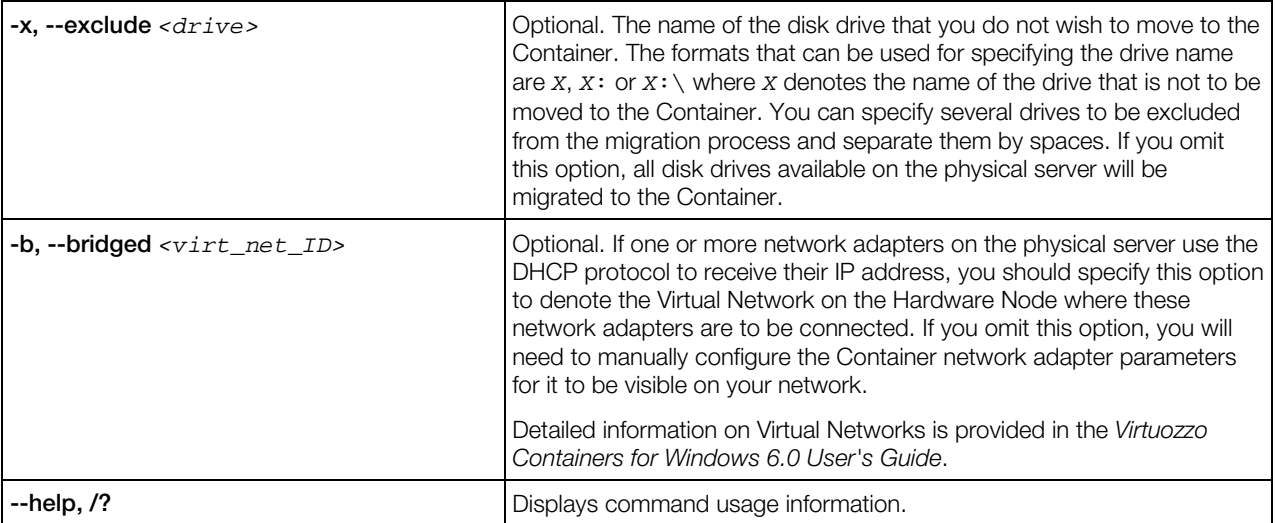

To migrate a physical server, you should execute the vzp2v command on the Hardware Node and pass the corresponding options to it. Before starting the migration process, please make sure that there are no Containers on your Node with the ID you are going to specify as *CT\_ID*; otherwise, the migration will fail.

# <span id="page-32-0"></span>vzmlocal

Moves/copies Containers within the same Hardware Node. Essentially, this command changes the existing Container ID and private area path to move that Container, or creates a copy of an existing Container with a different ID and private path.

#### **Syntax**

```
vzmlocal [options] <source_CTID>:<dest_CTID>[:<dest_private>] [...]
vzmlocal --help
```
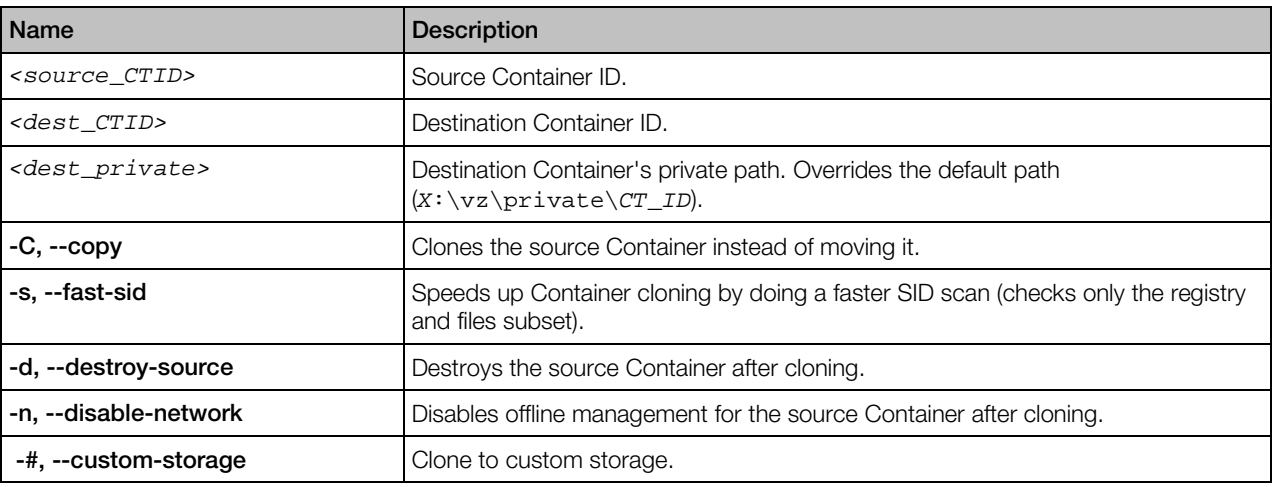

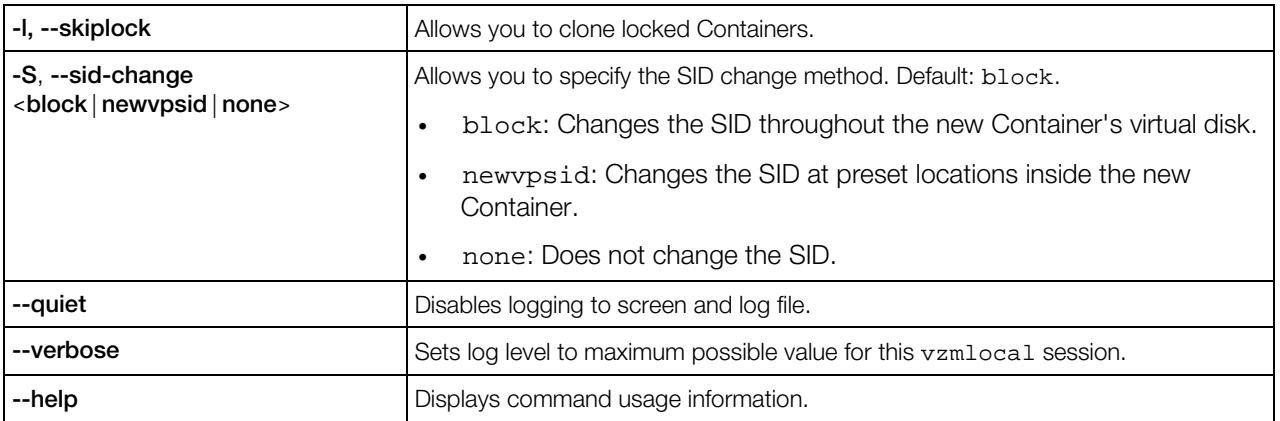

#### <span id="page-34-2"></span><span id="page-34-0"></span>C HAPTER 6

# Backup and Restoration Tools

This chapter describes tools for backing up and restoring Container private areas and configuration files.

#### In This Chapter

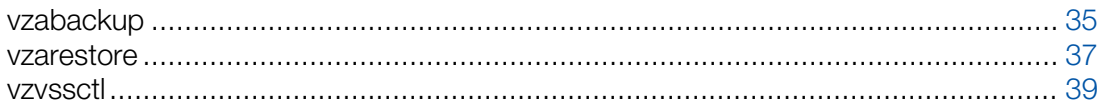

### <span id="page-34-1"></span>vzabackup

Creates backups of Containers or entire Hardware Nodes. The vzabackup utility can be run on:

- The Source Node where the Container to be backed up is residing.
- A Backup Node intended for storing Container backups.
- Any other physical server on your network running Virtuozzo Containers for Windows.

The only requirements that should be met to execute vzabackup is to have a server with Virtuozzo Containers for Windows and the VA Agent software installed on it and to provide the network connectivity for this server to be able to establish connections to the Source and Backup Nodes, if necessary. The created Container backups are then stored on the Backup Node which can also be presented by any Node with running the Virtuozzo Containers for Windows and VA Agent software.

#### Syntax

vzabackup [*backup\_options*] <source\_node> [...] [*CT\_options*]

where source\_node is the Source Node IP address and credentials as follows: [*user*[:*passwd*]@]*<source\_node\_addr>*. If you omit the credentials, you will be asked to provide them during vzabackup execution.

#### Backup Options

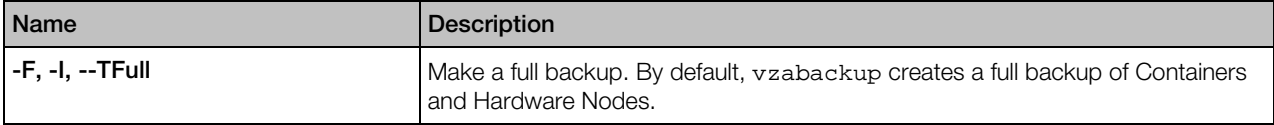

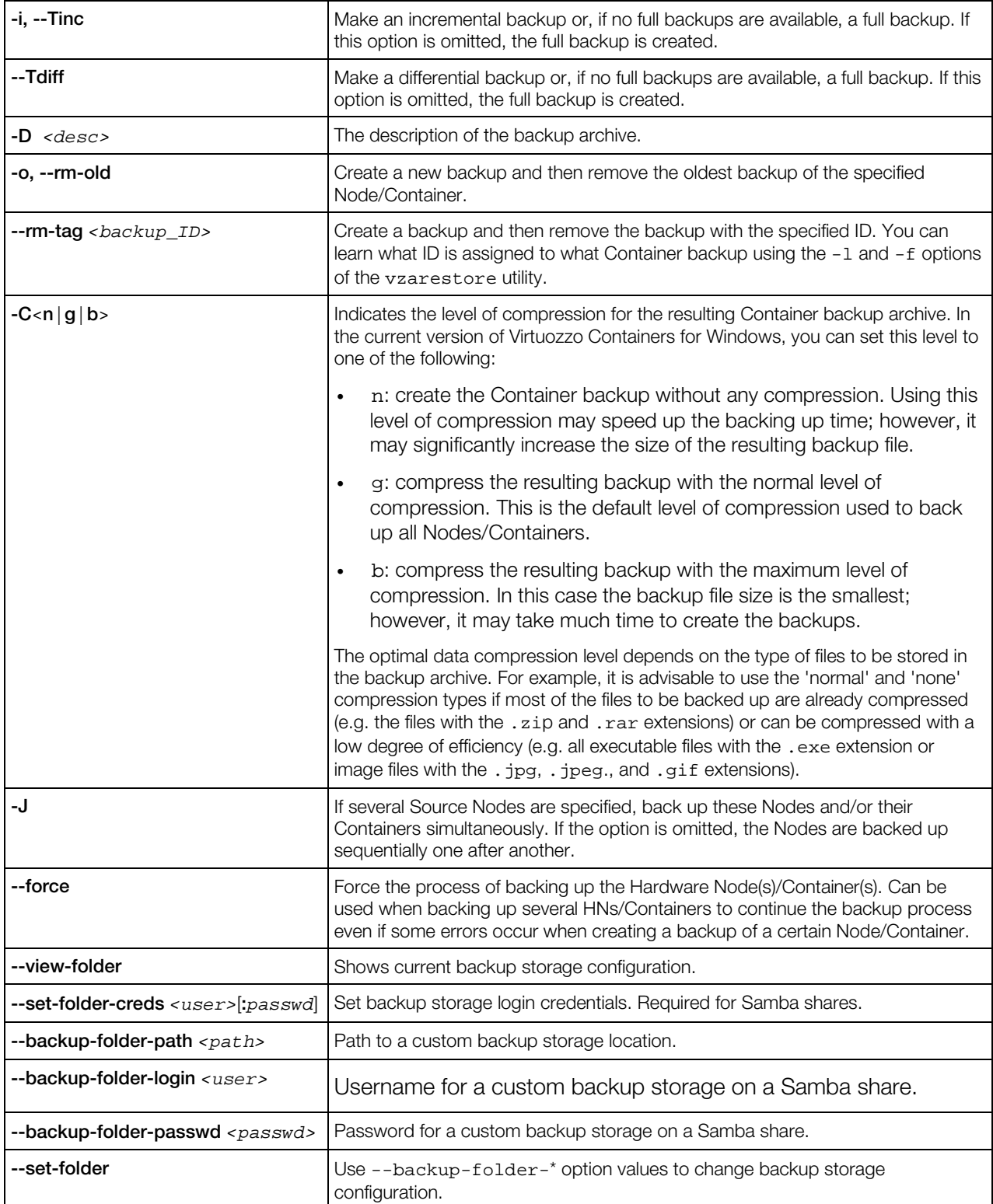

<span id="page-36-1"></span>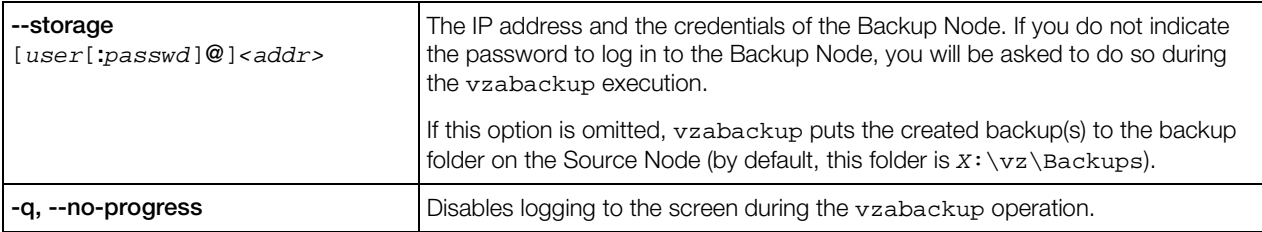

#### Container Options

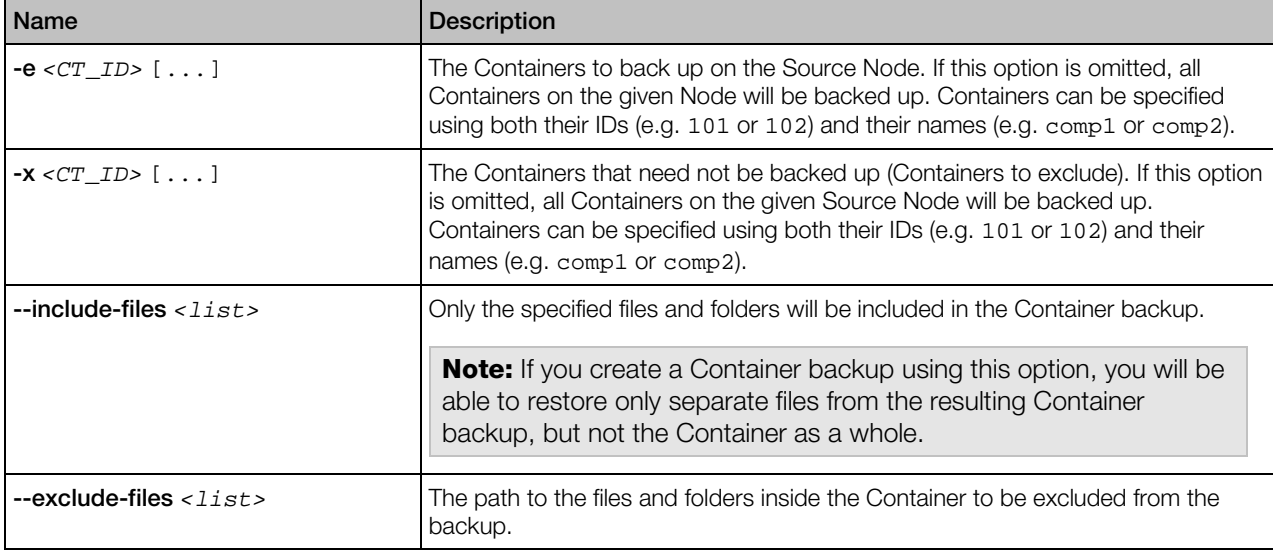

### <span id="page-36-0"></span>vzarestore

Manages Container backups: restores Containers or Container files/folders from the Container backup, lists backups on the Backup Node, removes backups, etc. The vzarestore command can be run on any Hardware Node that has VA Agent installed.

#### **Syntax**

```
vzarestore <CT_ID> [restore_options] [backup_node]
vzarestore -e <CT_ID> [...] | -x <CT_ID> [...] [restore_options] [backup_node]
vzarestore -l,--list [list_options] [backup_node]
vzarestore -r,--remove <backup_ID> [...]
vzarestore --browse <backup_ID> [-d <path>] [backup_node]
vzarestore --print-ct-config <backup_ID> [backup_node]
vzarestore --help
```
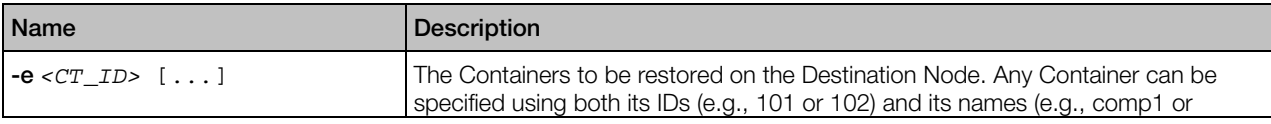

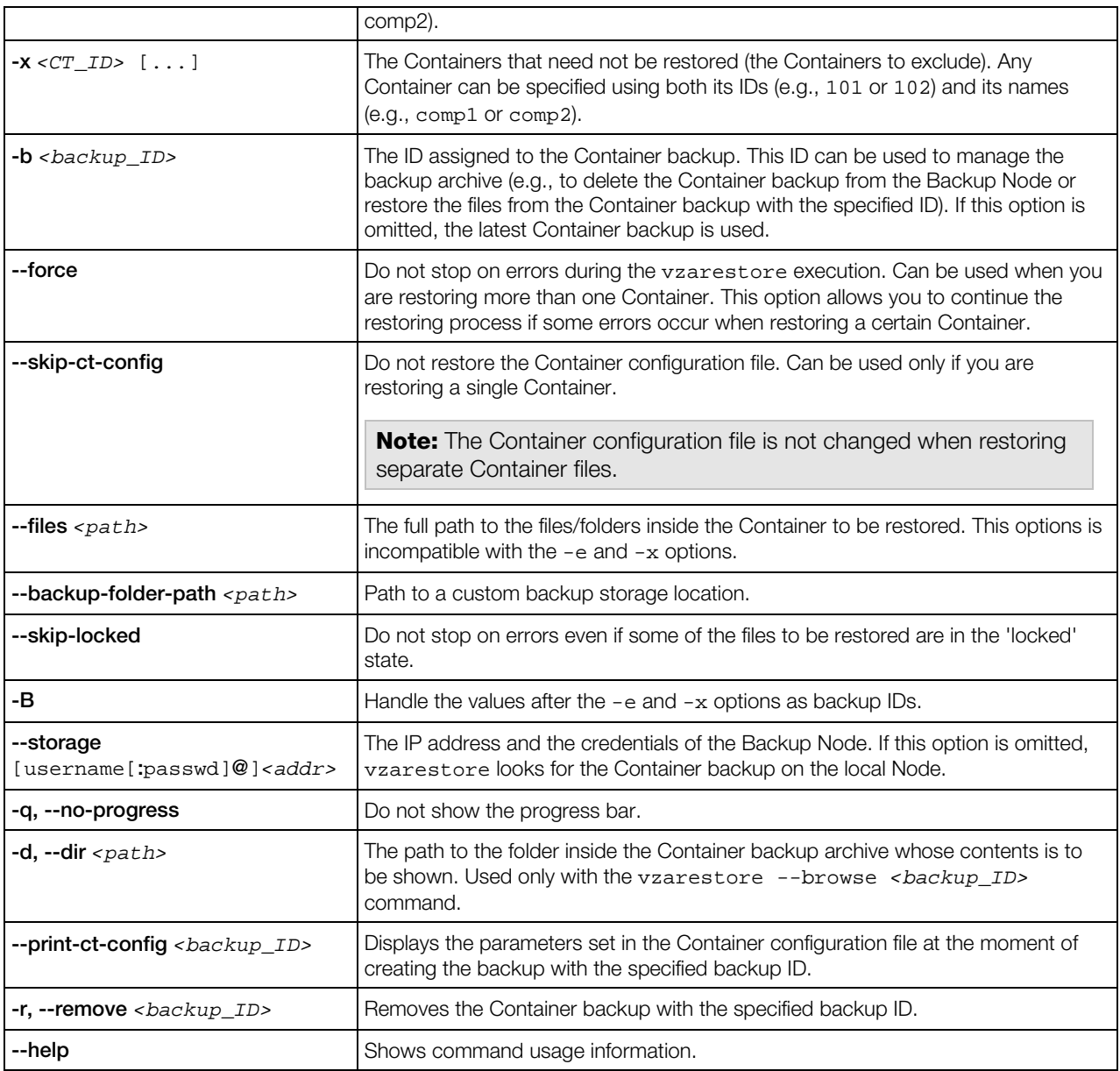

#### List Options

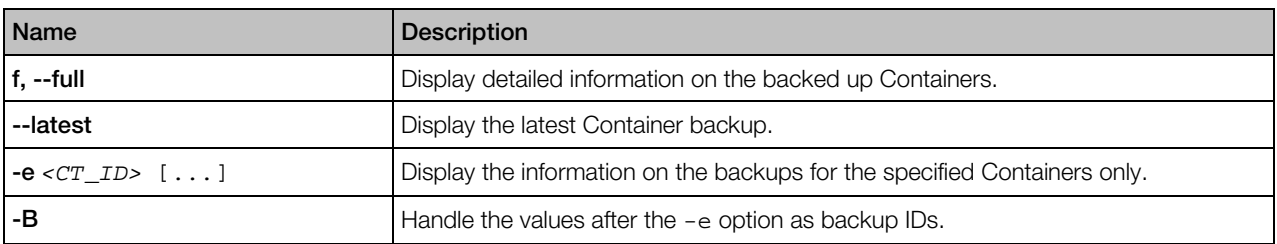

### <span id="page-38-1"></span><span id="page-38-0"></span>vzvssctl

Suspends or resumes Container activity (e.g., during backup).

#### **Syntax**

vzvssctl <-s|-r> [*CT\_ID*] [...] vzvssctl --help

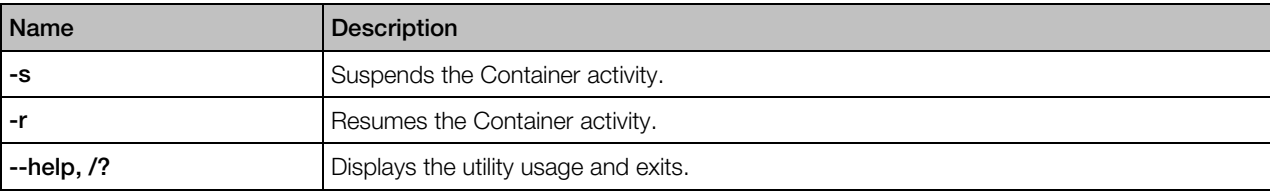

#### <span id="page-39-2"></span><span id="page-39-0"></span>C HAPTER 7

# Template Management Tools

This chapter focuses on tools for creating and managing templates.

#### In This Chapter

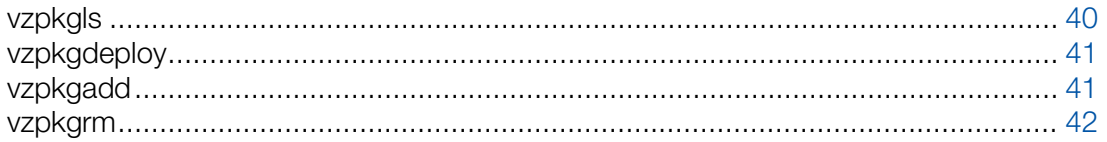

# <span id="page-39-1"></span>vzpkgls

Lists OS and application templates installed on the Hardware Node or applied to a Container. If you specify multiple Container IDs, the utility will list templates applied to these Containers. Without a Container ID as an argument, the utility lists all templates available for Containers on the Hardware Node.

#### Syntax

vzpkgls [*options*] [*CT\_ID*] [...]

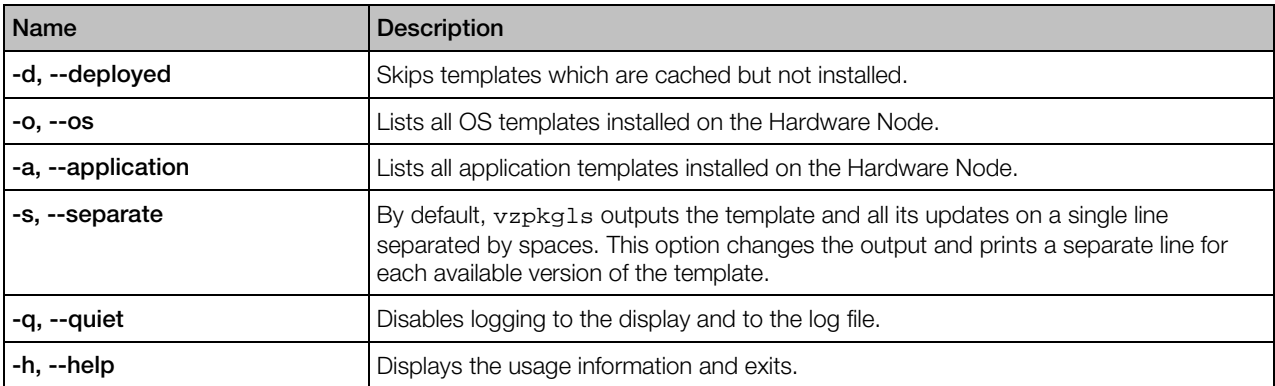

# <span id="page-40-2"></span><span id="page-40-0"></span>vzpkgdeploy

Installs/removes OS and application templates on the Hardware Node.

#### Syntax

vzpkgdeploy [-q|-v] --install|--uninstall *<package>* [...] vzpkgdeploy --help

#### **Options**

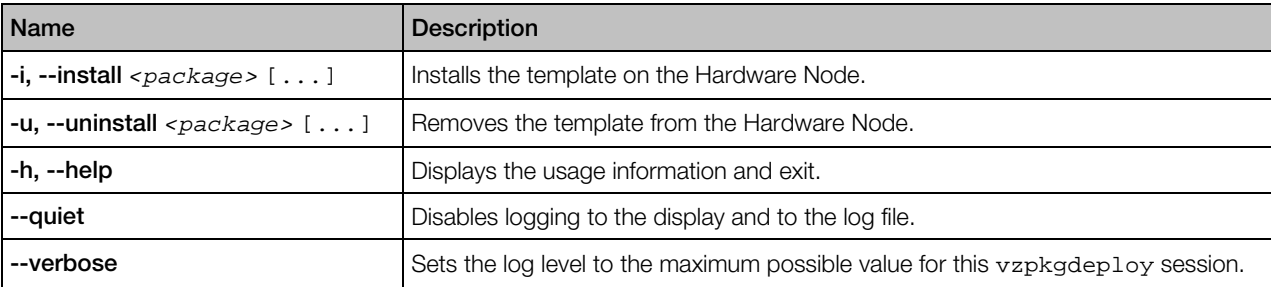

# <span id="page-40-1"></span>vzpkgadd

Adds application templates to a running Container.

#### Syntax

vzpkgadd [*options*] *<CT\_ID> <template>*[/*version*] [...]

The <*version*> parameter specifies the template version to use if there are available upgrades. By default, the latest available version is used.

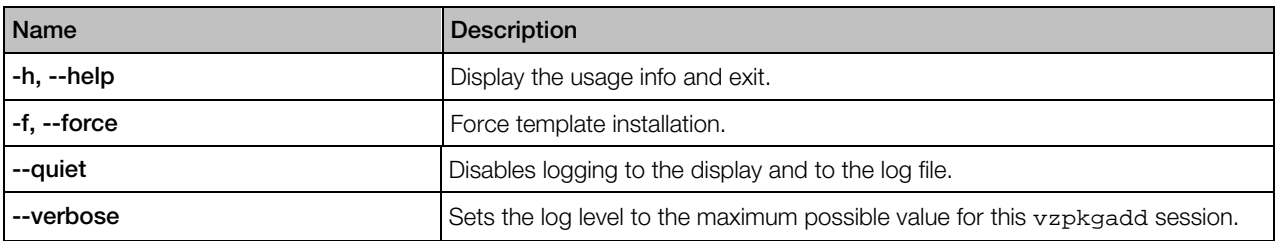

# <span id="page-41-1"></span><span id="page-41-0"></span>vzpkgrm

Uninstalls application templates from a running Container.

#### **Syntax**

vzpkgrm [*options*] *<CT\_ID> <template>*[/*version*] [...]

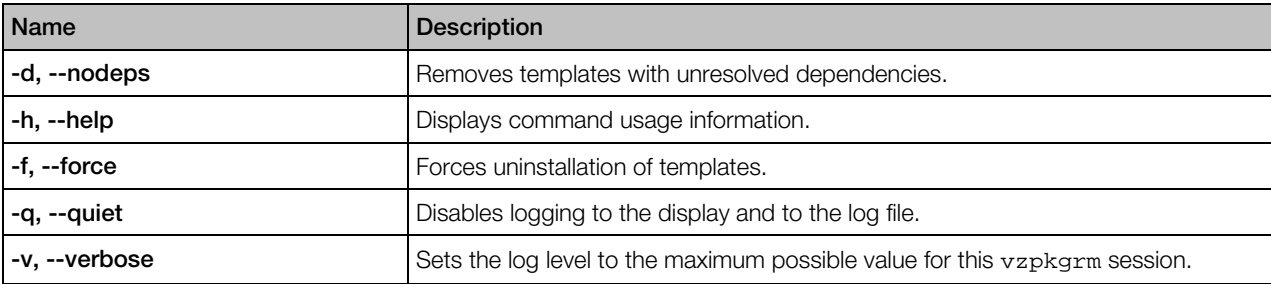

#### <span id="page-42-2"></span><span id="page-42-0"></span>C HAPTER 8

# Supplementary Tools

This chapter concentrates on tools for performing various tasks in the Hardware Node and Container context.

#### In This Chapter

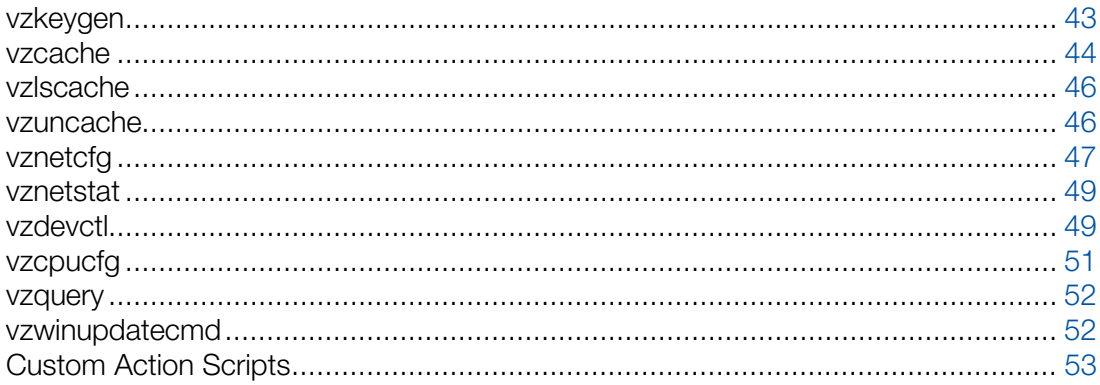

# <span id="page-42-1"></span>vzkeygen

Generates a unique Hardware Node ID. To obtain a Virtuozzo Containers for Windows license, send your Node ID together with a license request to the Virtuozzo sales department.

#### **Syntax**

```
vzkeygen [--company-name <name>] [--output-file <filename>]
vzkeygen --help
```
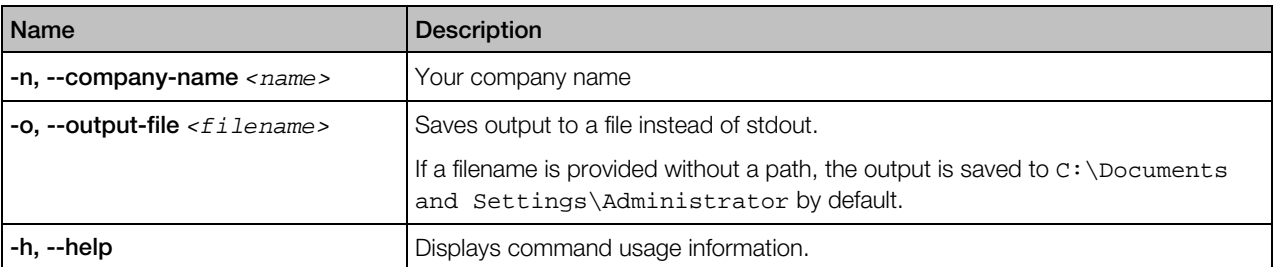

### <span id="page-43-1"></span><span id="page-43-0"></span>vzcache

There may be situations when one and the same application or application update is installed not as a template, but separately inside several Containers. A good example of this is the Adobe Acrobat Reader application that can be installed inside a number of Containers thus having a vast amount of identical files throughout the Containers. This fact tells dramatically on the Container quotas, which may be avoided by putting all the identical files to the Hardware Node template area and creating links instead of real files inside the affected Containers.

The problem like the one described above is solved by using the vzcache utility. The utility scans the specified Containers for common files and caches these files in the Hardware Node template area (in the  $X:\y z\templates\_\v z\cdot \text{check}$  folder), replacing the real files inside the Containers with links to the template area  $(X:\yz\times\temp\lceil x\log\phi\rceil)$ . In case of a significant number of identical files, using vzcache results in a notable disk space gain.

#### Syntax

vzcache [*options*] *<CT\_ID>* [...]

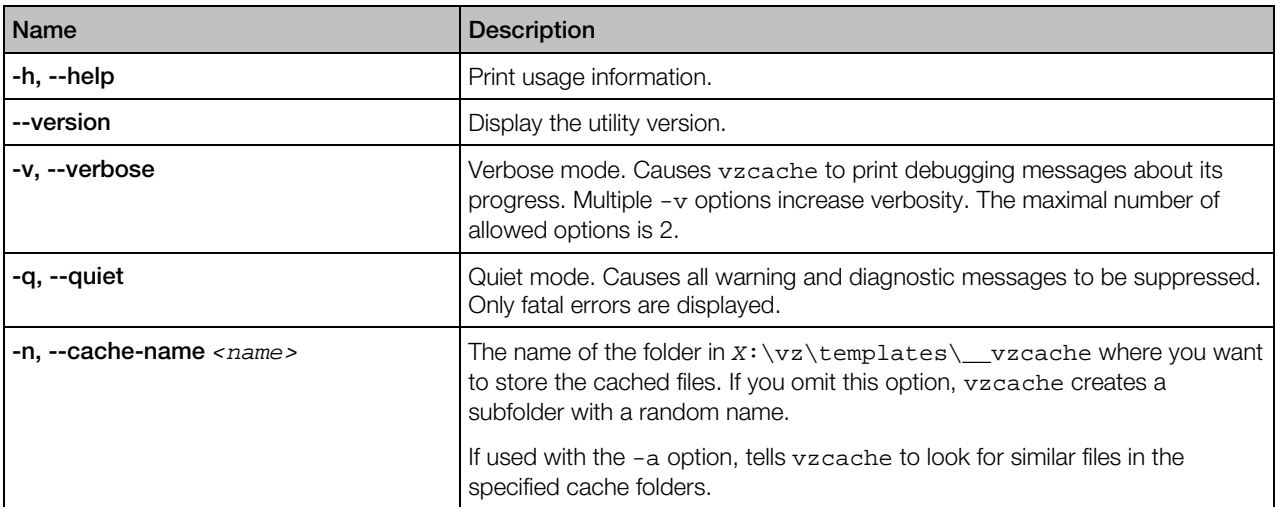

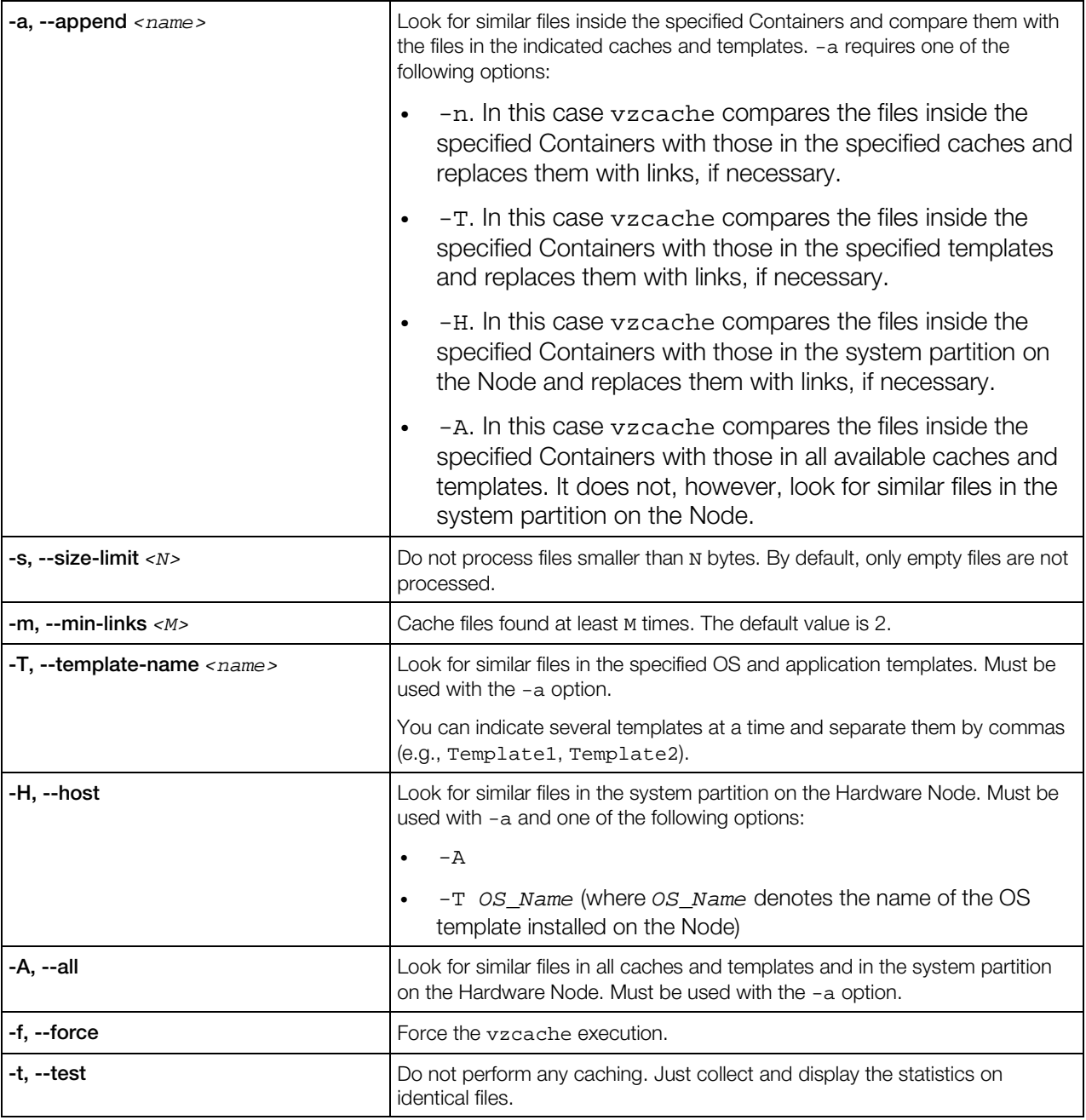

Here are some examples on using the vzcache utility:

• To create a cache named cache1 for Containers 153 and 154 caching only those files which are greater than 1024 bytes by using the vzcache utility, you should issue the following command:

**vzcache -s 1024 -n cache1 153 154**

```
• To append Container 155 to the existing cache1 cache:
```
# <span id="page-45-2"></span><span id="page-45-0"></span>vzlscache

Displays a list of cache directories created by the vzcache utility. Shows either all the cache directories on the given Hardware Node, or those used by the specified Container(s).

#### Syntax

vzlscache [*options*] [*CT\_ID*] [...]

#### **Options**

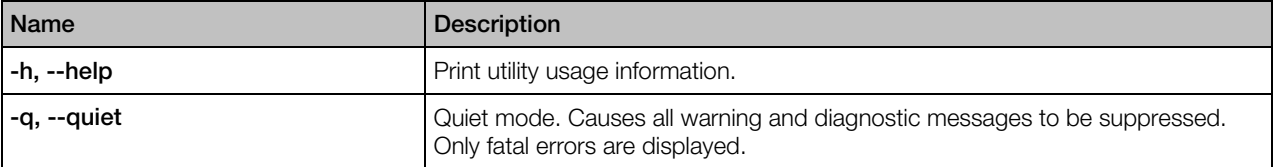

### <span id="page-45-1"></span>vzuncache

Whereas the vzcache utility helps effectively gain disk space both in the Hardware Node and within Containers, there may be situations when it is necessary to detach a Container from its cache and copy the cached files back to the Container private area. A typical example of this is migrating a Container to another Hardware Node. The migration is not possible if there are links in the Container private area pointing to the C:\vz\templates\\_\_vzcache folder on the Hardware Node.

The vzuncache utility is used to copy the regular files from the specified cache directory on the Hardware Node (located in the  $C:\yz\templates\__vzcache$  folder) back to the private area of the specified Container, replacing the corresponding links or stubs inside the Container with the real files and thus detaching the Container from its cache.

#### Syntax

vzuncache [*options*] *<CT\_ID>* [*cache\_dir*] [...]

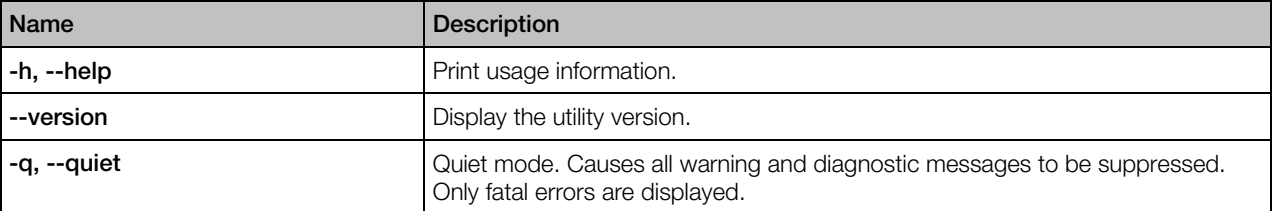

<span id="page-46-1"></span>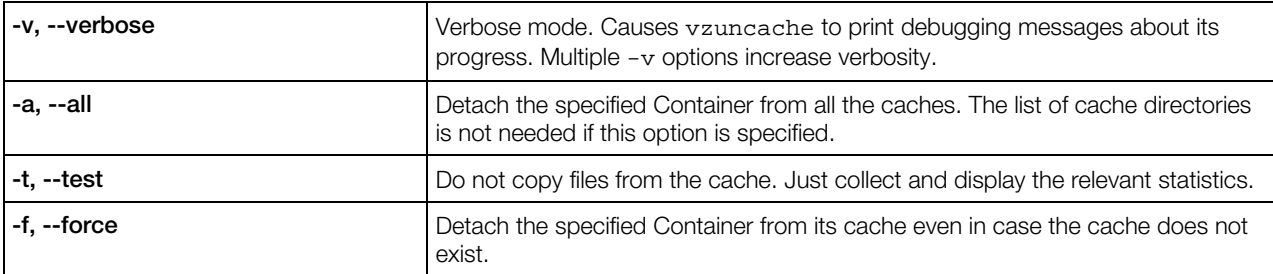

# <span id="page-46-0"></span>vznetcfg

The vznetcfg utility is used to manage Virtual Networks and network classes on the Hardware Node.

#### **Syntax**

vznetcfg *<command>* [*command\_options*] vznetcfg -–help

#### **Commands**

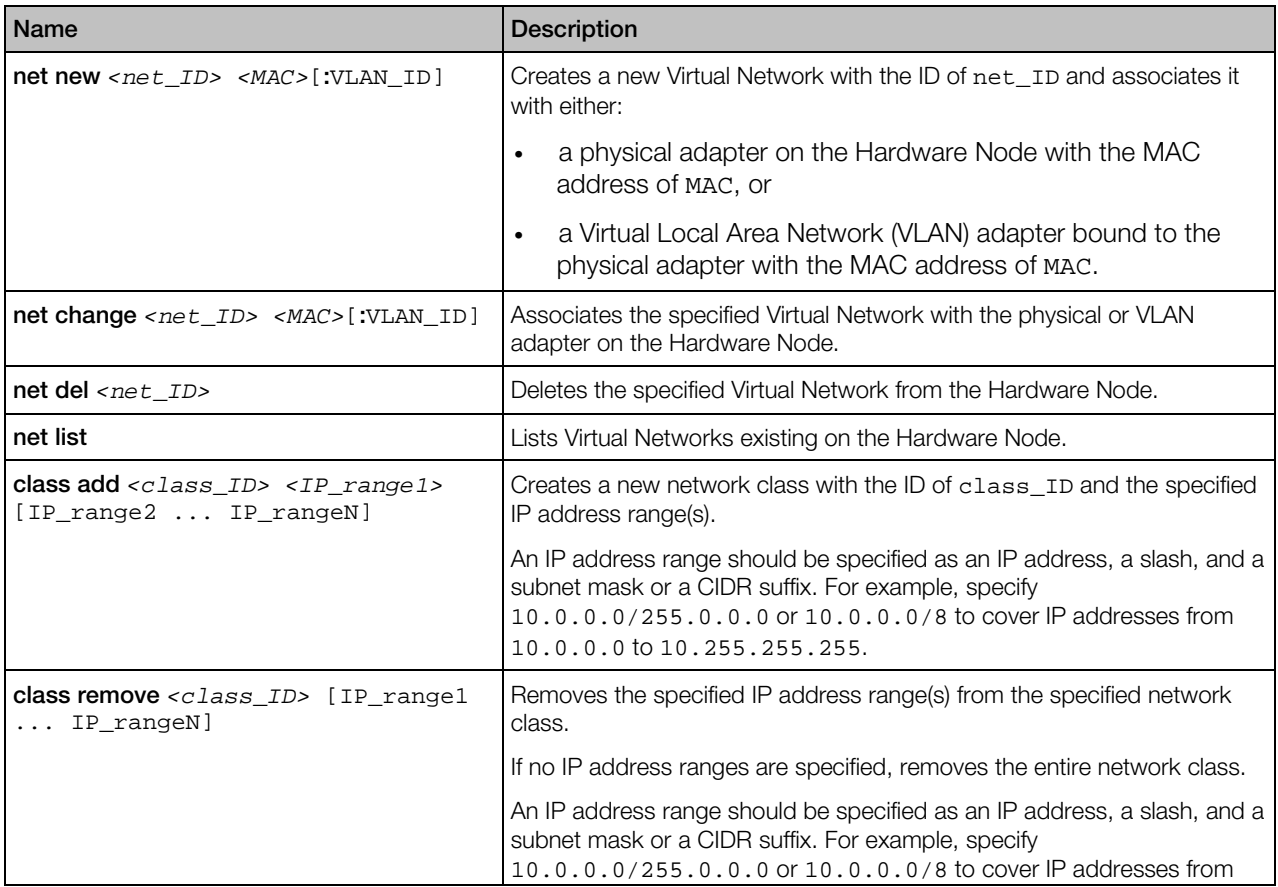

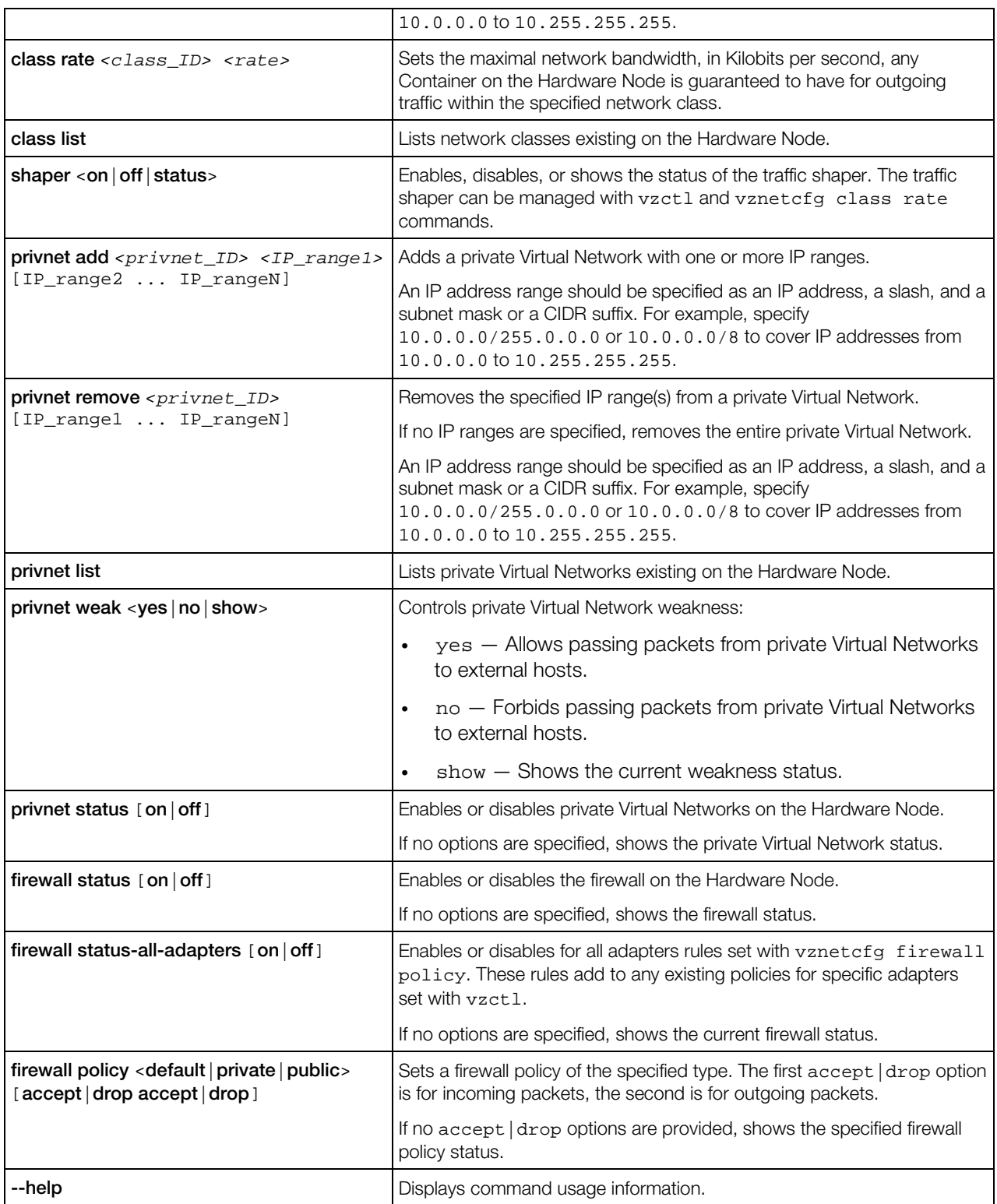

### <span id="page-48-2"></span><span id="page-48-0"></span>vznetstat

Outputs traffic usage statistics for Containers.

#### Syntax

```
vznetstat [-v <CT_ID>] [-c <net_class_ID>] [-a] [-r <K|M|G>]
vznetstat --help
```
#### **Options**

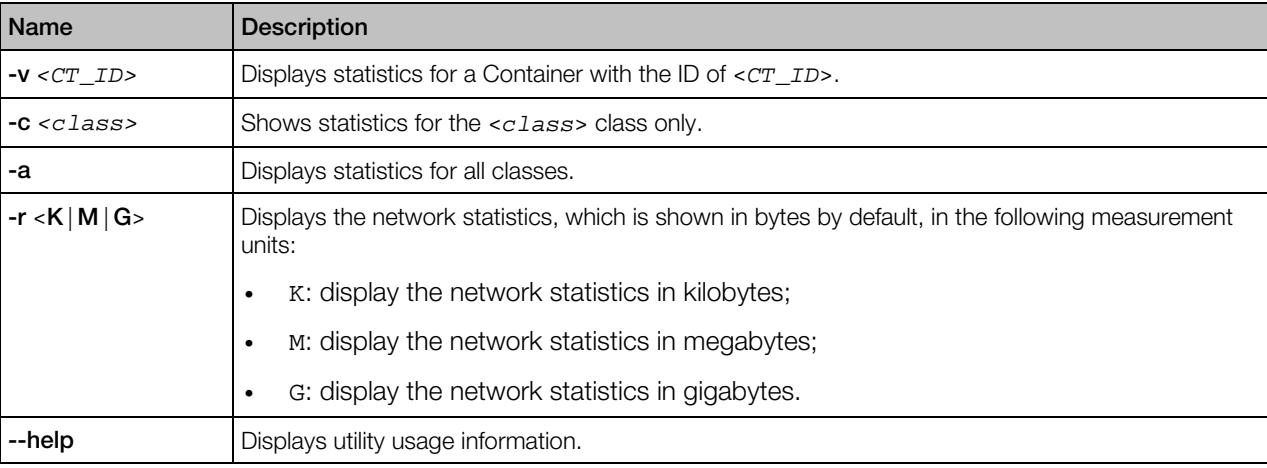

When executed without any options, vznetstat displays network statistics, in bytes, for all defined network classes of all running Containers on the Node.

### <span id="page-48-1"></span>vzdevctl

Forwards hardware devices existing on the Hardware Node (SCSI, iSCSI, USB flash drives, etc.) to Containers.

#### Syntax

```
vzdevctl [--quiet|--verbose] add <CT_ID> --deviceid <name> [--alias <name>]
          [--exclusive] [--connect] [--onboot]
vzdevctl [--quiet|--verbose] remove <CT_ID> --deviceid <name>|--alias <name>
vzdevctl [--quiet|--verbose] connect <CT_ID> --deviceid <name>|--alias <name>
vzdevctl [--quiet|--verbose] dconnect <CT_ID> --deviceid <name>|--alias <name>
vzdevctl [--quiet|--verbose] set <CT_ID> [--deviceid <name>|--alias <name>
           [--newalias <name>]|--group <name>] [--onboot <yes|no>]
vzdevctl [--quiet|--verbose] devtree [--deviceid <name>|--all|--forwarded]
vzdevctl [--quiet|--verbose] status <CT_ID> [--deviceid <name>|--alias <name>|--all]
vzdevctl [--quiet|--verbose] linkadd <CT_ID> [--symlink <name>] --object <name>
vzdevctl [--quiet|--verbose] linkdel <CT_ID> --symlink <name>|--object <name>
vzdevctl [--quiet|--verbose] linkquery <CT_ID>
```
#### vzdevctl --version vzdevctl --help

#### **Commands**

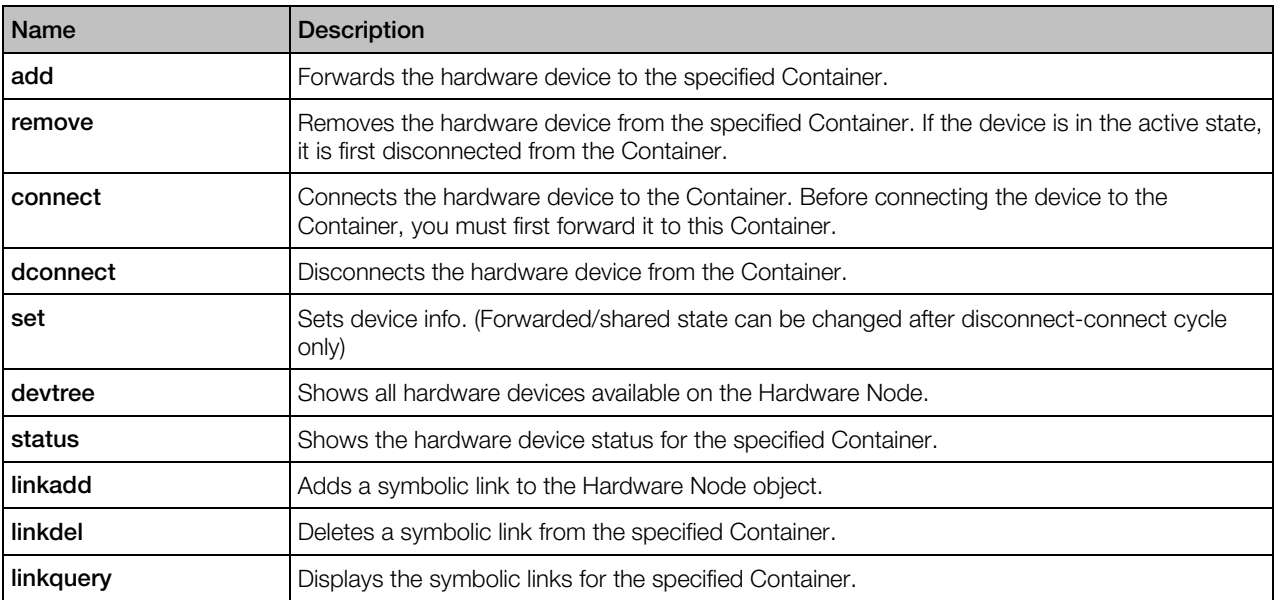

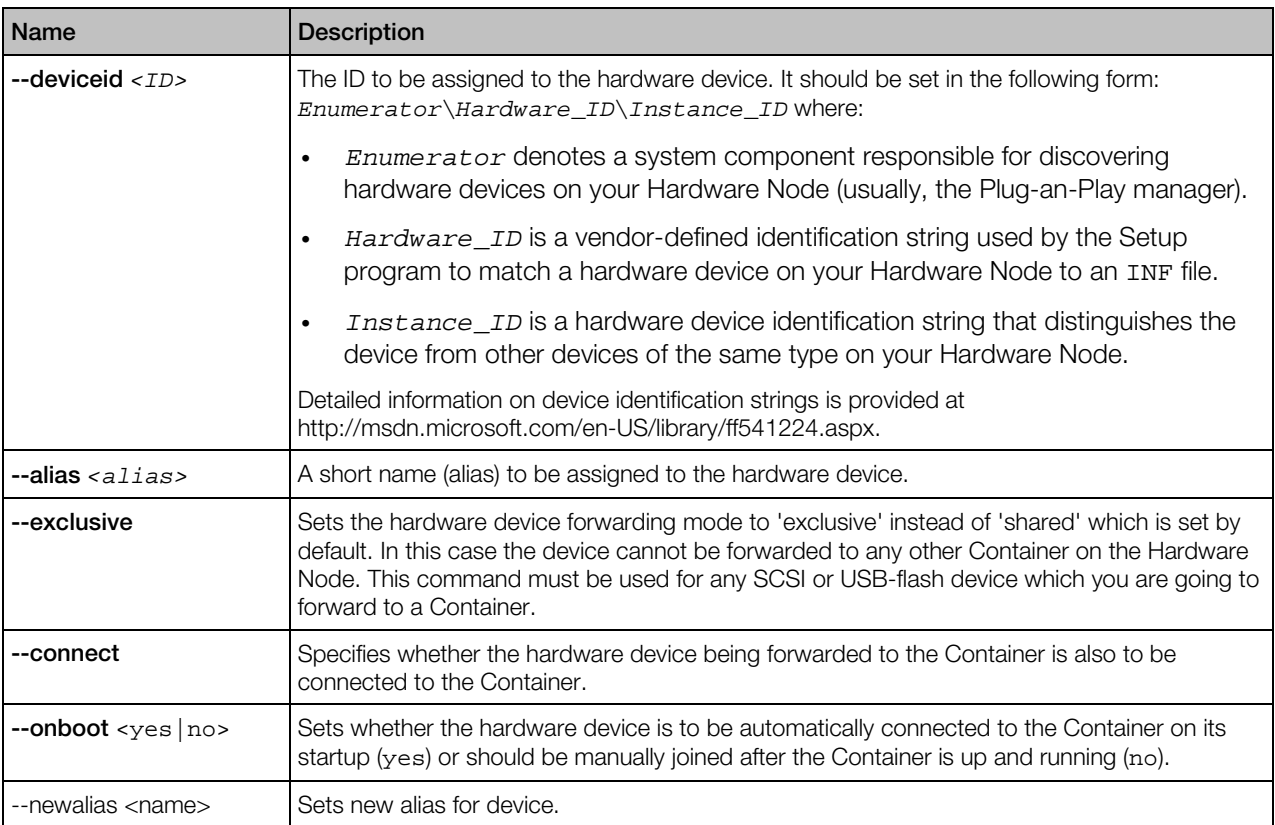

<span id="page-50-1"></span>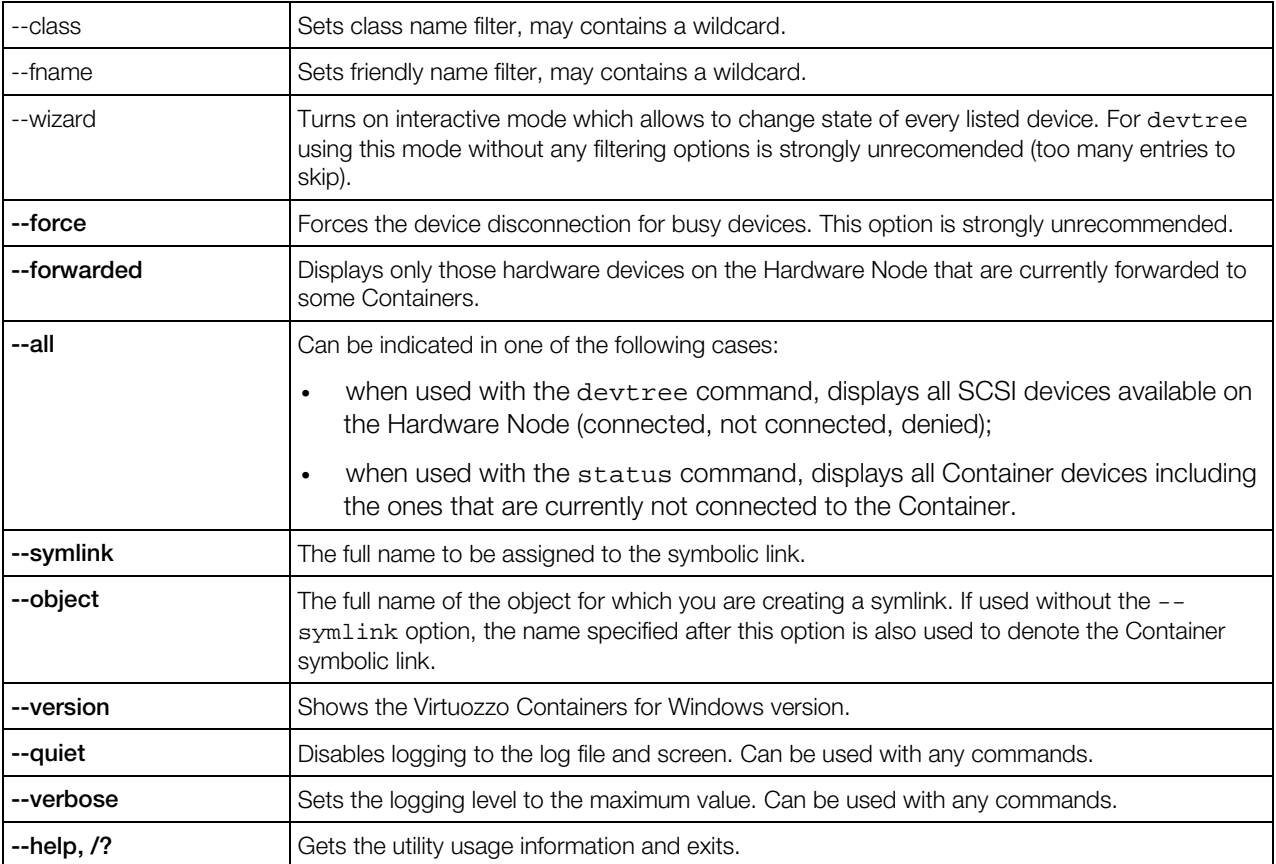

# <span id="page-50-0"></span>vzcpucfg

Manages CPU pools on the Hardware Node. You can do the following:

- create a new CPU pool,
- remove an existing CPU pool,
- list the CPU pools currently existing on the physical server,
- configure the number of CPUs in a CPU pool,
- assign CPU pools to Containers.

#### **Syntax**

```
vzcpucfg pool set <pool_ID> <CPU_range>
vzcpucfg pool del <pool_ID>
vzcpucfg pool list
```
#### <span id="page-51-2"></span>**Options**

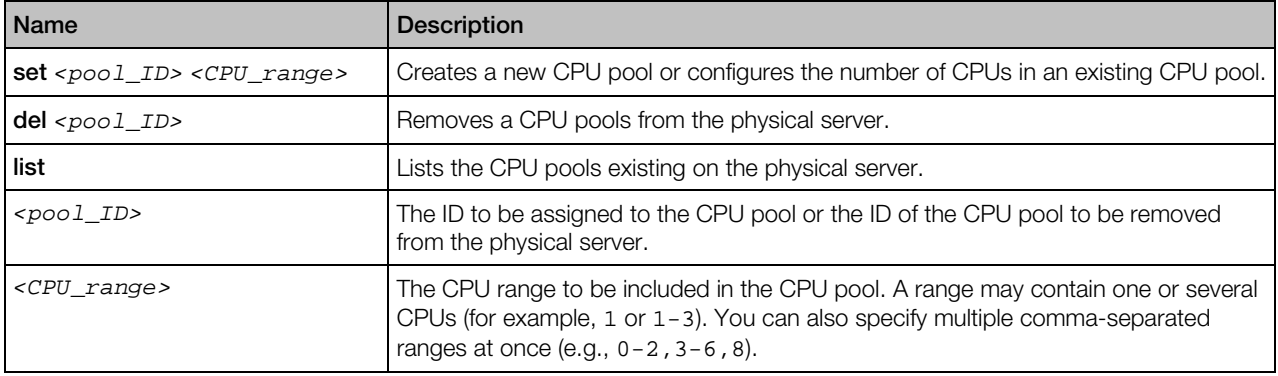

### <span id="page-51-0"></span>vzquery

Determines the Container ID using either a process ID or a session ID.

#### **Syntax**

```
vzquery s2v <session_ID>
vzquery v2s <CT_ID>
vzquery p2v <process_ID>
```
#### **Options**

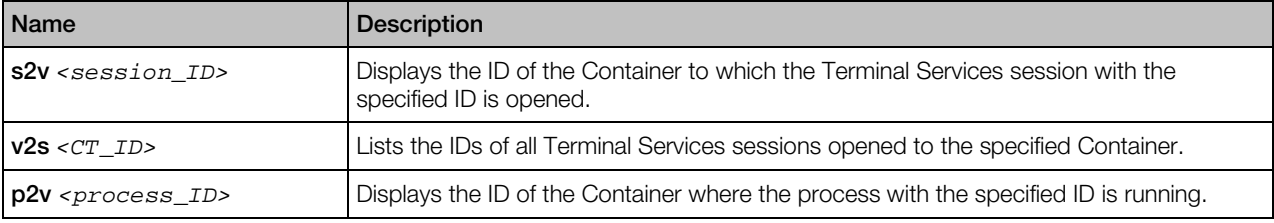

# <span id="page-51-1"></span>vzwinupdatecmd

Lists Windows Server updates installed in Containers.

#### **Syntax**

```
vzwinupdatecmd /listctupd <CT_ID> [...] [/all]
vzwinupdatecmd /help
```
#### <span id="page-52-1"></span>**Options**

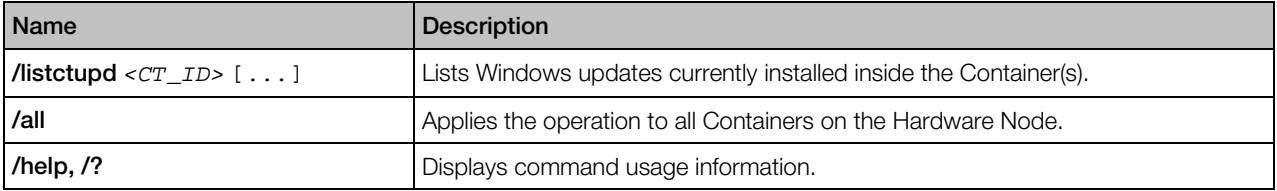

# <span id="page-52-0"></span>Custom Action Scripts

The table below lists and describes custom action scripts supported by Virtuozzo Containers for Windows:

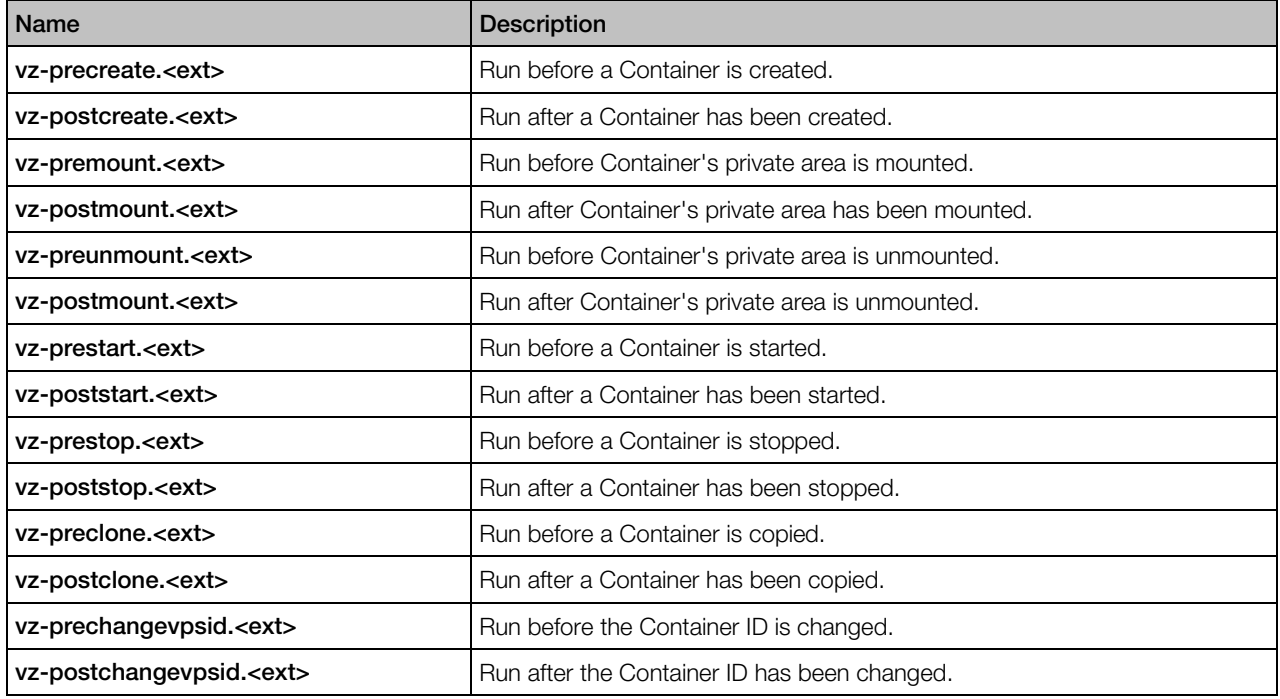

#### <span id="page-53-0"></span>C HAPTER 9

# **Glossary**

Application template is a template used to install a set of applications in *Containers*. See also *Template*.

Container is a virtual private server, which is functionally identical to an isolated standalone server, with its own IP addresses, processes, files, user database, configuration files, applications, system libraries, and so on. While sharing the same *Hardware Node* and OS kernel, *Containers* are isolated from each other. A *Container* is a kind of 'sandbox' for processes and users.

Hardware Node (or Node) is the server where *Virtuozzo Containers for Windows* is installed.

Host Operating System (or Host OS) is an operating system installed on the *Hardware Node*.

OS template (or Operating System template) is used to create new *Containers* with a preinstalled operating system. See also *Template*.

Virtuozzo Containers for Windows is a complete server automation and virtualization solution that allows you to create multiple isolated *Containers* on a single physical server to share hardware, licenses, and management effort with maximum efficiency.

**Virtuozzo Containers for Windows license** is a special license which you must install on a *Hardware Node* to be able to use *Virtuozzo Containers for Windows*. Every *Hardware Node* must have a license installed.

**Virtuozzo File System (VZFS)** is a virtual file system for mounting to Container private areas. VZFS symlinks are seen as real files inside *Containers*.

Virtuozzo Power Panel is a tools for managing personal *Containers* via a standard Web browser.

Virtuozzo Automator is a tool for managing *Hardware Nodes* and *Containers* residing on them via a standard Web browser.

Private area is a location where *Container* files which are not shared with other *Containers* are stored.

Template is a set of original application files (packages) repackaged for using inside *Containers*. There are two types of templates: *OS Templates* are used to create new *Containers* with a preinstalled operating system, *application templates* are used to install applications or sets of applications in *Containers*.

# <span id="page-54-0"></span>Index

#### A

About This Guide - 6 About Virtuozzo Containers for Windows 6.0 - 5

#### B

Backup and Restoration Tools - 35

#### C

Custom Action Scripts - 53

#### G

General-Purpose Tools - 11 Getting Help - 7 Glossary - 54

#### I

Introduction - 5

#### $\mathbf{L}$

Licensing Tools - 29

#### M

Migration Tools - 31

#### O

Organization of This Guide - 7

#### S

Supplementary Tools - 43

#### T

Template Management Tools - 40

#### V

Virtuozzo Containers for Windows Utilities Overview - 9 vzabackup - 35 vzarestore - 37 vzcache - 44

vzcpucfg - 51 vzctl - 11 vzctl addrole, vzctl delrole, vzctl enumrole - 23 vzctl create - 12 vzctl defrag - 22 vzctl delete, vzctl destroy - 13 vzctl exec, vzctl exec2, and vzctl enter - 20 vzctl mount, vzctl umount - 14 vzctl mountext, vzctl umountext - 20 vzctl partadd, vzctl partdel - 21 vzctl reinstall - 21 vzctl set - 14 vzctl shrink - 22 vzctl start, vzctl stop, vzctl restart, and vzctl status - 14 vzdevctl - 49 vzkeygen - 43 vzlicload - 29 vzlicview - 30 vzlist - 23 vzlist Output Parameters and Their Modifiers - 24 vzlscache - 46 vzmigrate - 31 vzmlocal - 33 vznetcfg - 47 vznetstat - 49 vzp2v - 32 vzpkgadd - 41 vzpkgdeploy - 41 vzpkgls - 40 vzpkgrm - 42 vzquery - 52 vzquota - 26 vzquota setlimit - 27 vzquota stat, vzquota show - 28 vzuncache - 46 vzvssctl - 39 vzwinupdatecmd - 52